# CDAT et le langage python

#### II. python et les extensions de CDAT

#### J-Y Peterschmitt / LSCE

**<http://www-lsce.cea.fr/Phocea/Membres/Cours/>**

### Un petit exemple… (1/2) (**py\_jyp\_ex\_51.py**)

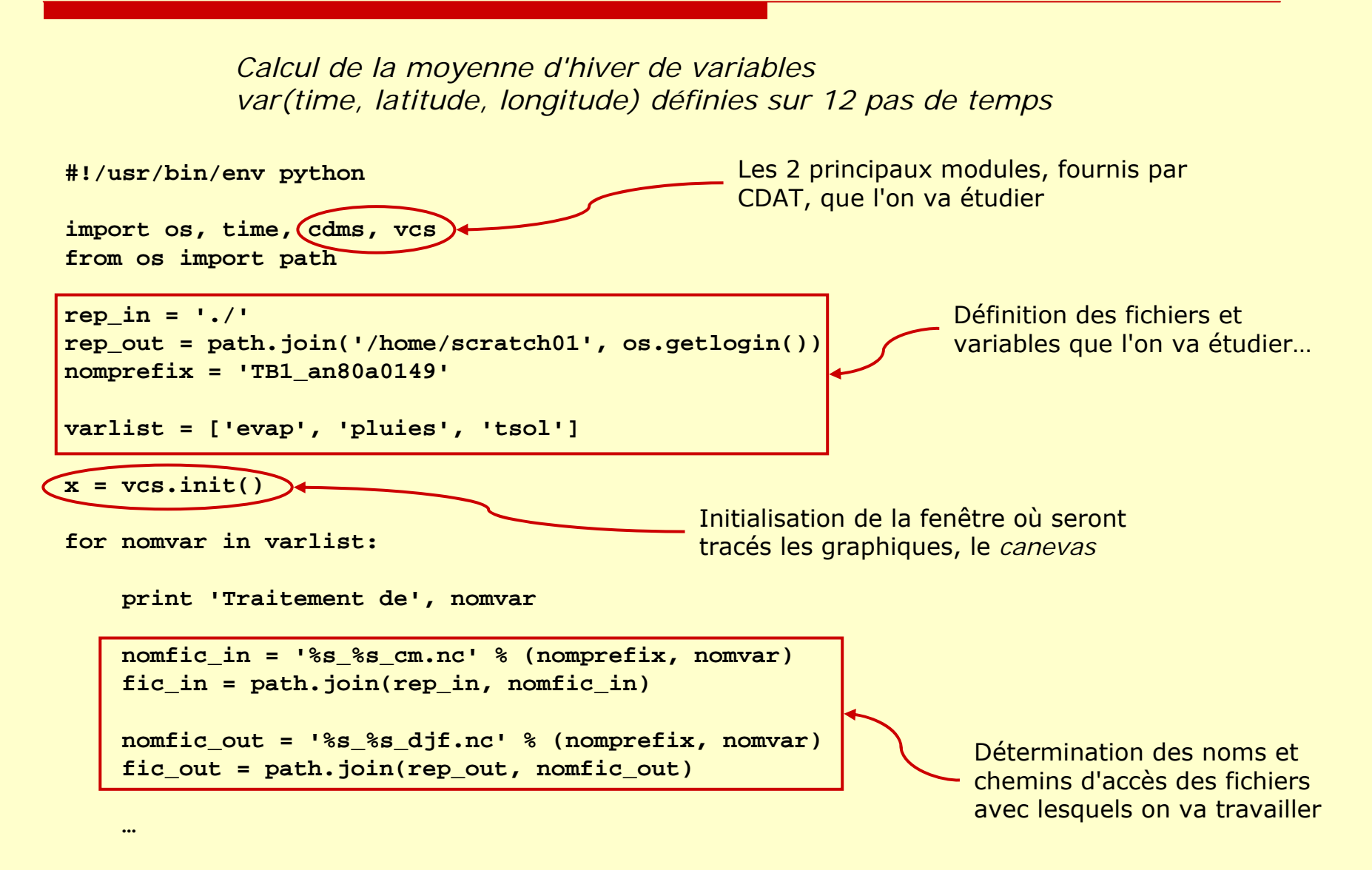

## Un petit exemple… (2/2)

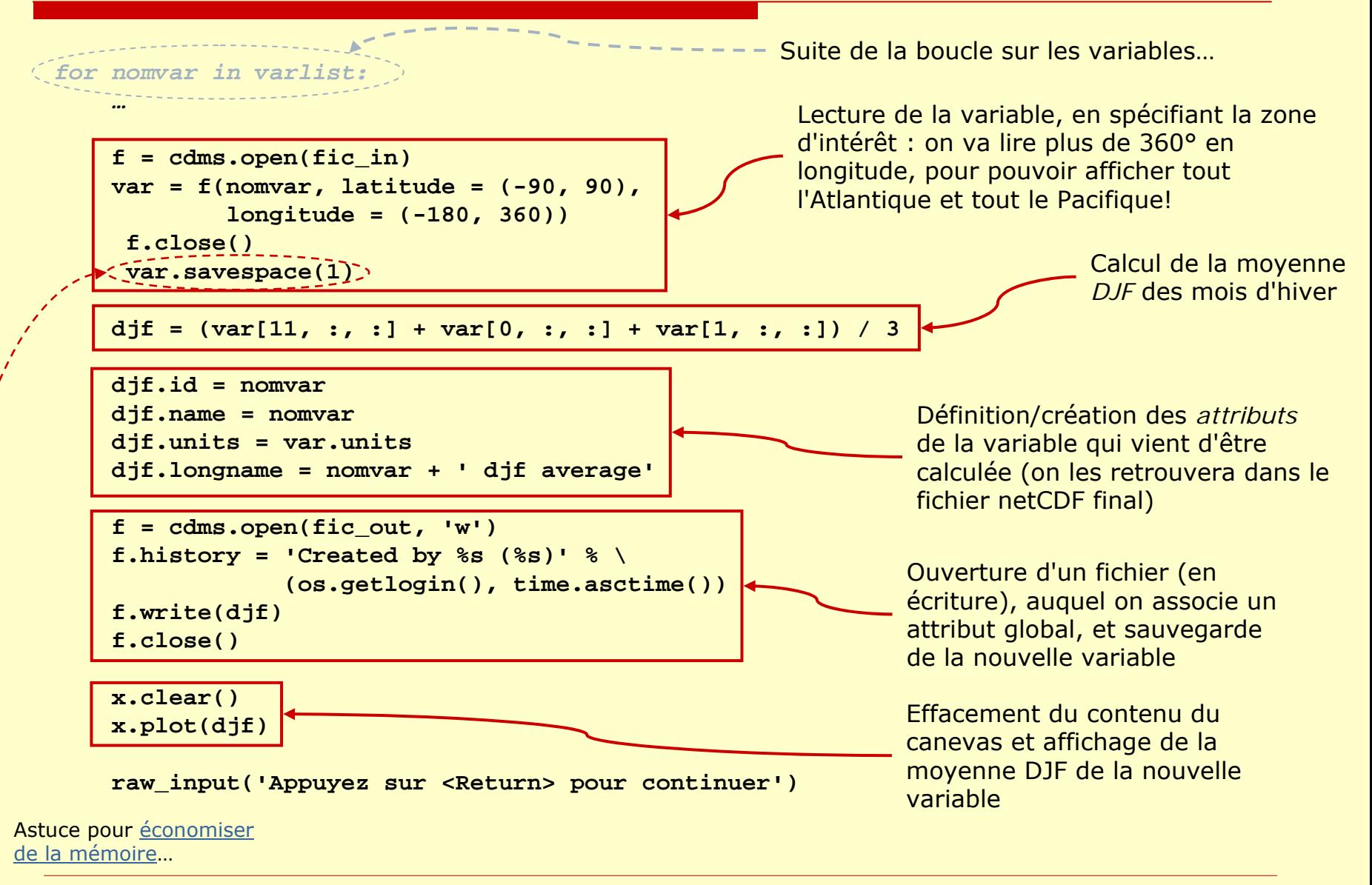

### … et le résultat!

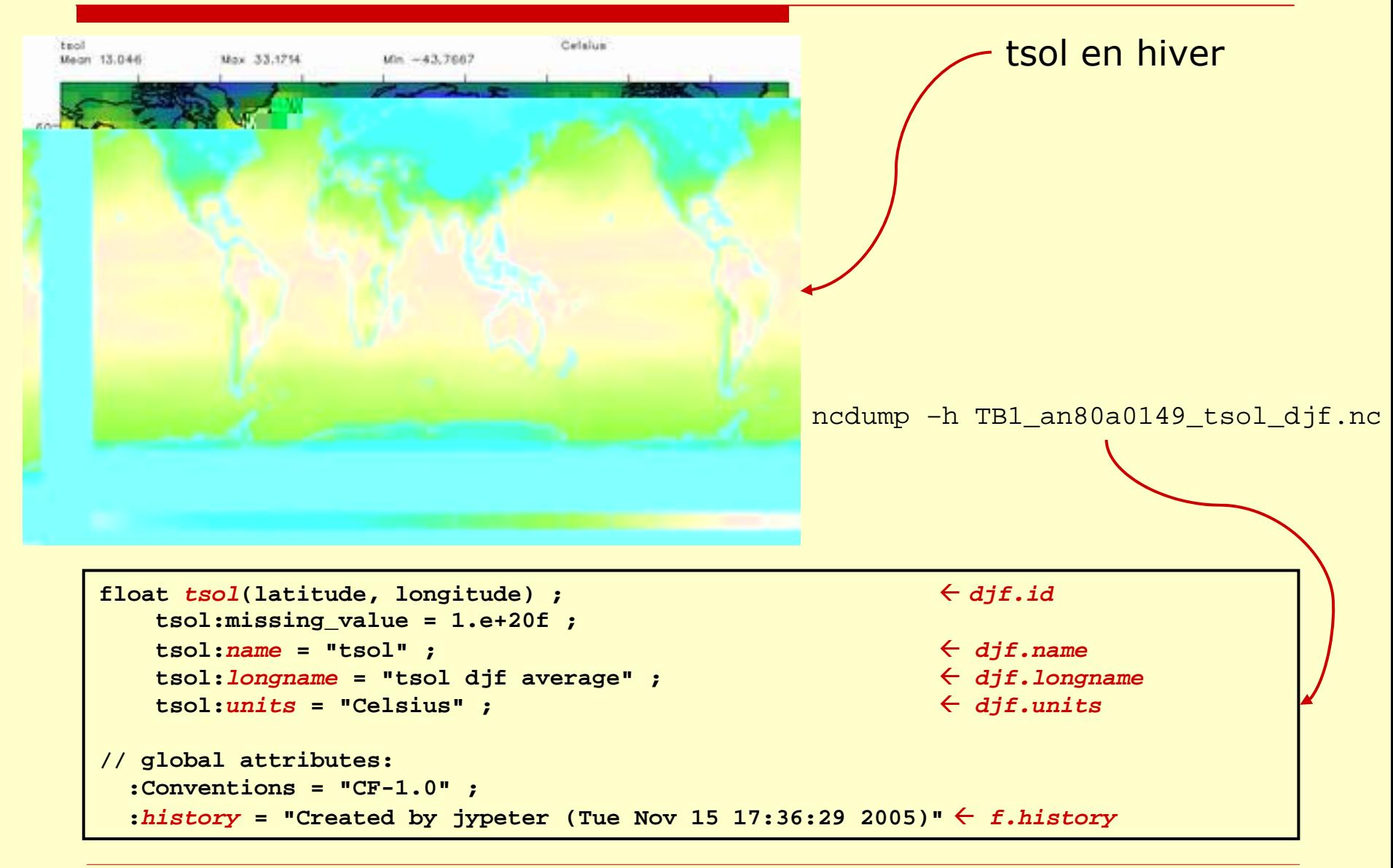

 Découvrir les principaux modules que CDAT rajoute au python standard

- … en insistant beaucoup sur le module *Numeric*!
	- $\rightarrow$  Bien comprendre le fonctionnement des matrices (la *syntaxe tableaux*) permet :
		- L. d'éviter d'utiliser trop de boucles *for*
		- $\blacksquare$ d'obtenir de **très** bonnes performances!!

### Ce cours n'est pas...

#### □ Un cours sur python...

- an<br>M Les bases des cours précédents sont supposées (a peu près…) acquises! Sinon, il faut réviser
	- *1. Introduction à python*
	- *2. Plus loin avec python…*
- □ Une présentation exhaustive de tout ce que CDAT ajoute au python de base…
	- **Après le tour d'horizon, il faudra aller lire la** [documentation et les](#page-58-0) *tutorials* disponibles, en fonction de vos besoins!
	- an<br>M Vos collègues utilisateurs de python peuvent vous fournir des exemples utiles… ☺
		- → Exemples de *jypeter*, au LSCE

**/home/users/jypeter/CDAT/Progs/Devel**

# Qu'est-ce que CDAT?

#### En résumé :

- × **C**limate **D**ata **A**nalysis **T**ools
- $\mathbb{R}^2$ CDAT rajoute des fonctionnalités au python standard
- $\mathbb{R}^2$  développé au [PCMDI](http://www-pcmdi.llnl.gov/) (USA) pour l'analyse des données AMIP, IPCC, …

#### $\Box$  Le contenu

- il y a des modules...
	- п. **Numeric** : librairie mathématique et calcul matriciel en *syntaxe tableau*, gestion des données masquées, …
	- **cdms** : entrée-sorties (grads/netCDF Æ netCDF), gestion des grilles, du temps, support de DODS, agrégation de fichiers via des descripteurs XML, …
	- **vcs** : sortie graphique de données sur grilles de type

**v(temps, niveau, latitude, longitude)**

- **cdutil**, **cdtime**, **xmgrace**, …
- П … et des programmes
	- **vcdat** : interface graphique de manipulation de fichiers
	- **D** pyfort: intégration de procédures fortran dans python
	- …

## Pourquoi utiliser CDAT?

CDAT est basé sur python, un vrai langage de programmation

→ permet de bénéficier de tout ce qui est permet de bénéficier de tout ce qui est développé dans la communauté *python*

- CDAT peut être installé (relativement) facilement sur des plateformes linux (et sur Mac OS X)
- CDAT est développé par des scientifiques de la communauté climat
	- T. Mêmes besoins que nous : production et analyse de gros volumes de données
	- Utilisation avec succès dans des projets de<br>comparaison de modèles de climat : AMIP [CMIP, IPCC, …](http://www-pcmdi.llnl.gov/projects/model_intercomparison.php)

# Comment accéder à CDAT?

- □ Win : non disponible (pour l'instant?)
	- Г. remarque : **Numeric** est disponible pour Windows dans la distribution [Enthought](http://code.enthought.com/enthon/)!
- П. Linux et Max OS X:
	- installation en suivant les instructions standard CDAT
		- □ définir le chemin d'accès à CDAT (dépend du shell utilisé...)
		- $\Box$  taper '**which python**' pour vérifier
			- п **/usr/bin/python**

 $\rightarrow$  python standard  $\odot$ 

 $\rightarrow$  CDAT  $\odot$ 

- ш **/votre\_chemin/python**
- П utilisation au LSCE
	- taper '**source ~jypeter/CDAT/cdat.login**' (pour les personnes qui utilisent le **tcsh** comme shell…) pour *activer* le python/CDAT installé au LSCE
		- Г **…/cdat/…/python**  $\rightarrow$  CDAT  $\odot$
- $\overline{\phantom{a}}$  indiquer en début de script quel python utiliser
	- **#!/usr/bin/env python**
- П. En batch ou dans un *shell* différent de **tcsh**

Il faut lancer les scripts en utilisant le python de CDAT avec son chemin d'accès complet!

**/chemin\_cdat/python script.py**

# CDAT et le langage python

Gestion des tableaux avec…… le module **Numeric**

# Caractéristiques des matrices

- $\Box$  Les objets *matrices* ou *tableaux* sont disponibles dans le module **Numeric**
	- dans ce qui suit : **import Numeric as N**
- $\Box$  Les caractéristiques d'une matrice sont :
	- **E** le nombre de dimensions ou rang (rank)
	- la taille des dimensions ou forme (*shape*)
	- $\overline{\phantom{a}}$ ■ le type ou la précision des éléments (*typecode*)
	- le masque (*mask*) si certains éléments ne sont pas définis
	- exemple :

**A[10]** Æ matrice de rang *1* (=vecteur), de forme *(10,)*

 $\Box$ Les conventions sont les mêmes que pour le langage C :

- pour une dimension de taille **D** : indices de *0* à *D-1*
- $\overline{\phantom{a}}$  ordre des dimensions inversé par rapport au fortran!
	- $\Box$  fortran :  $\square$  fortran :  $a$ ( $\dim_{\mathbb{D}}$ , ...,  $\dim_{\mathbb{D}}$ ,  $\dim_{\mathbb{D}}$ ) 口 C :
		- $\texttt{A}[\, \texttt{dim}_{_{\texttt{0}}}\,]$  [  $\texttt{dim}_{_{\texttt{1}}}\,]$  [  $\texttt{dim}_{_{\texttt{D-1}}}\,]$
	- □ python : **A[***dim <sup>0</sup>***,** *dim <sup>1</sup>***, …,** *dimD-1***]**
	- Exemple : fortran
- Æ **tsol(longitude, latitude, time)**
- python Æ **tsol[time, latitude, longitude]**

#### Type/précision des éléments d'un tableau

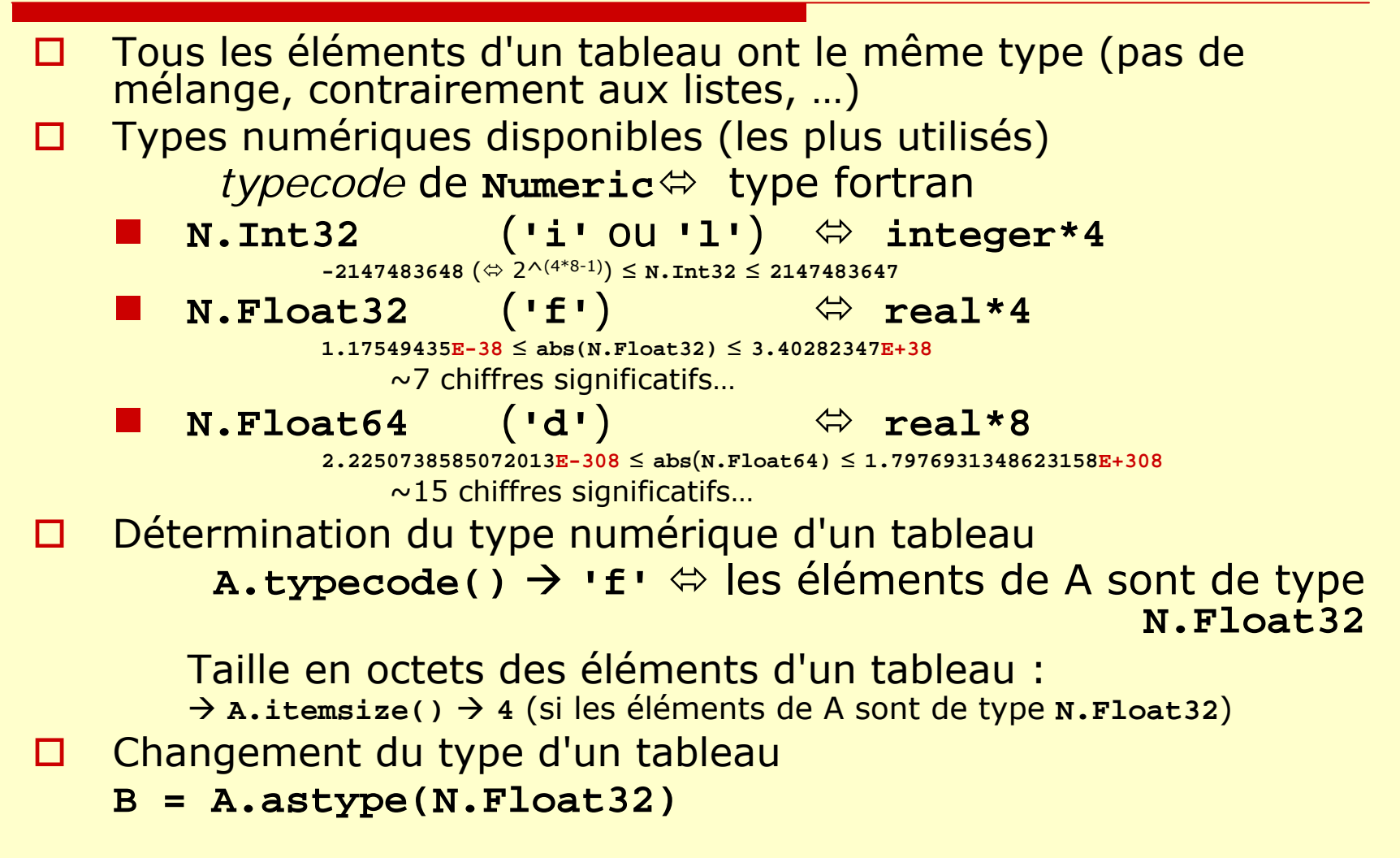

# Gestion auto de la précision (1/2)

Attention! Par défaut, lors d'une opération utilisant des tableaux de **Float32**tableaux de <del>r</del>10at32 et des opérandes dont le type<br>n'est pas défini explicitement, *Numeric passe automatiquement en Float64* …

> Exemple : **D**, **J**, **F** sont des tableaux de type **N.Float32 DJF = (D+J+F)/ 3** sera de type **N.Float64**!

- $\rightarrow$  gênant si on travaille sur des grosses matrices...
- → gênant si on doit écrire le résultat sous forme de **real\*4** dans un fichier
- □ Solution 0 : imposer la précision *après* l'opération (ou avant l'écriture dans un fichier) **DJF = ((D+J+F)/3).astype(D.typecode())**
- □ Solution 1 : définir *explicitement* le type des opérandes **trois = N.array(3, N.Float32)**

```
DJF = (D+J+F)/trois
```
# <span id="page-13-0"></span>Gestion auto de la précision (2/2)

- $\Box$  Solution 2 : indiquer à **Numeric** d'essayer *d'économiser* la mémoire!
	- Г. **D.savespace(1)** Æ activer le mode *éco*
		- **D.savespace(0) → gestion auto (par défaut)**
	- П ■ **D.spacesaver() → 1 si mode** *éco* (0 sinon)
	- П ■ Lors d'une opération, si l'une des matrices est en mode éco, et<br>de type **Float32**, le résultat sera de type **Float32**...
- $\Box$  Le plus simple, si on veut éviter des problèmes de changement de précision
	- → Demander directement le mode *éco* lors de la création des tableaux de type **Float32**

*N.fonction\_de\_creation***(…, typecode=N.Float32, savespace=1)**

 $\Box$  *Tableaux de Int32… Il vaut mieux ne pas utiliser savespace=1 ET convertir les constantes en réels!*

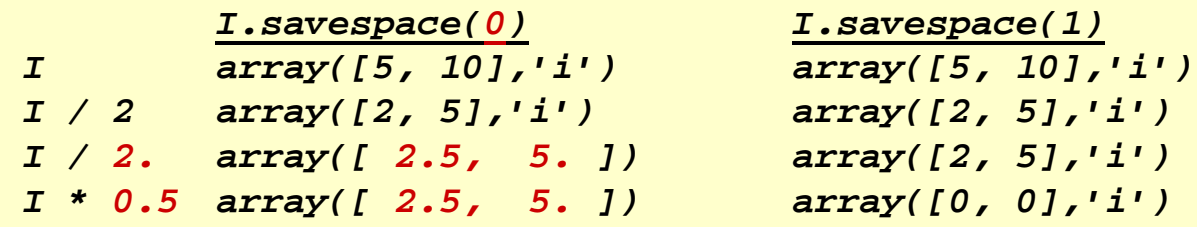

# Création d'un tableau

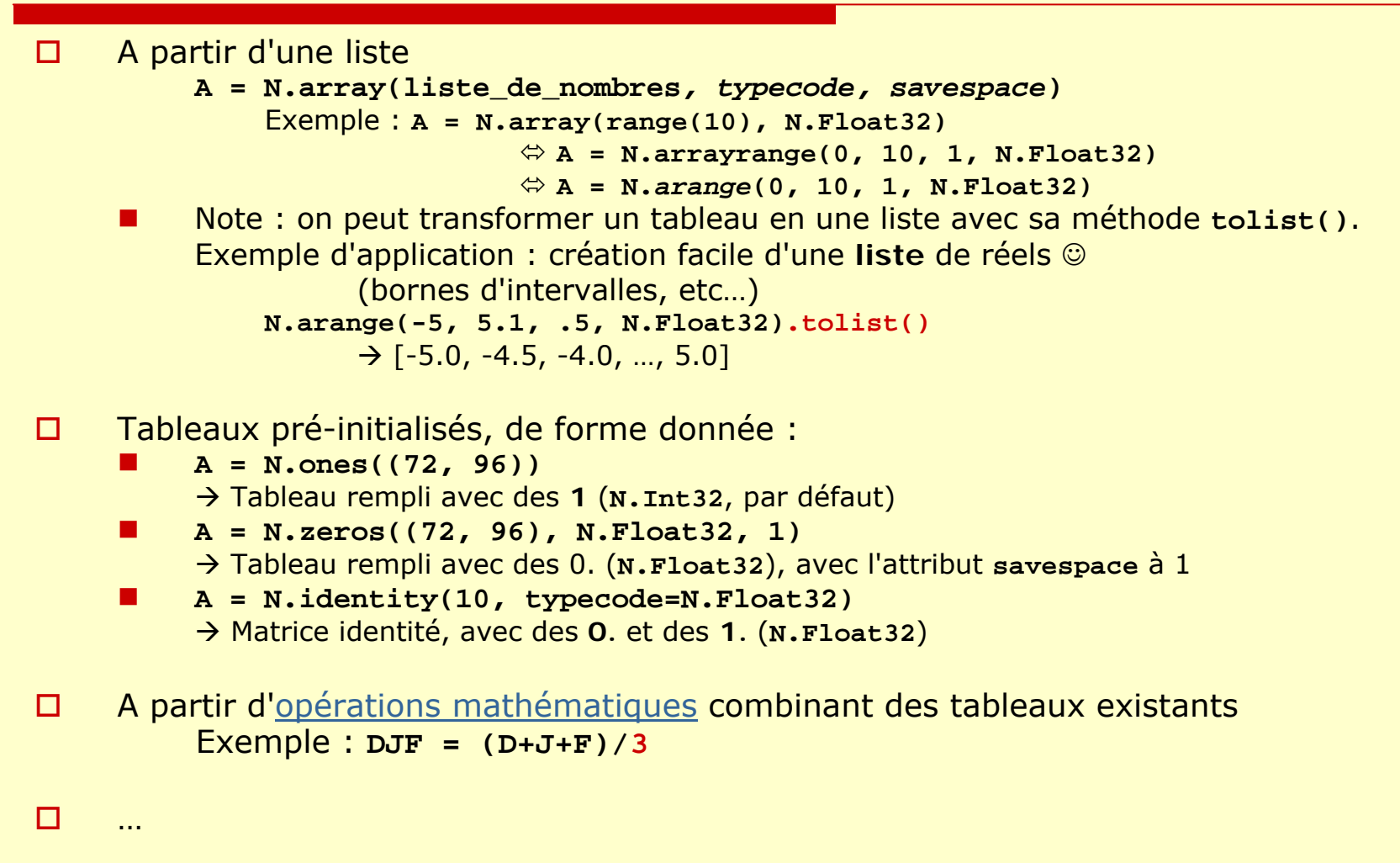

# Accès aux éléments d'un tableau

 $\Box$ Même convention pour les indices que pour les chaînes, listes, …

- Ξ ■ premier élément : indice *o*
- Ξ ■ dernier élément : indice *p-1* ou -1 (pour une dimension à *p* éléments)
- Ξ fonctionnement standard des opérations d'*indexing* et de *slicing*
- Ξ rappel : *retournement à la volée* d'une dimension : **A[0, ::-1]**
- $\Box$  sélection de tous les éléments d'une dimension (indice *muet*) avec '**:**'  $\rightarrow$  A[0, :]
- $\Box$ les indices muets de plusieurs dimensions consécutives peuvent être remplacés par '**...**' (*trois points consécutifs*)

**A[0, :, :, :]** Ù **A[0, ...] A[0, :, :, 9]** Ù **A[0, ..., 9]**

Ξ ne pas spécifier les indices des dernières dimensions d'un tableau est équivalent à sélectionner tous les éléments de ces dimensions… Pour un tableau **A** à 3 dimensions :

**A[0]** Ù **A[0, :]** Ù **A[0, :, :]** Ù **A[0, ...]**

 $\Box$ ATTENTION! Il ne faut pas confondre la notation utilisée pour des listes imbriquées et celle pour un tableau à plusieurs dimensions!

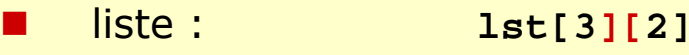

 $\Box$ tableau : **A[3, 2]**

## Changement de *taille*

- $\Box$  L'attribut **shape** donne la forme d'un tableau (tuple) : **<sup>A</sup>**(*50x64*) : **A.shape** Æ **(50, 64)**
- $\Box$ On peut changer la forme, du moment que l'on ne change pas le nombre total d'éléments :
	- **A2 = N.reshape(A, (3200,))**
		- **A2.shape** Æ **(3200,)**

Attention! **A2** <sup>n</sup>'est pas une copie de **<sup>A</sup>**!! C'est un pointeur vers le tableau **A**… avec une autre forme que **A**

п Manipulation directe de la taille :

```
A.shape = (1, 50, 64) 
Ù A.shape = (1, -1, 64)
```
Astuce : une taille de dimension à -1 est remplacée par la valeur nécessaire pour<br>conserver le nombre d'éléments du tableau!

 $\Box$ Astuce d'optimisation : l'attribut *flat* donne accès à la version 1D d'un tableau (sans créer de nouveau tableau en mémoire)!

c.-à-d. **tableau[]** et **tableau.flat[]** pointent sur le *même* tableau (en mémoire), ou partagent les mêmes données

Exemple : 2 façons de positionner à 1 les deux premières lignes d'une matrice de 64<br>colonnes…

**<sup>A</sup>**(50x64) Ù **A.flat** (*3200*) **A[0:2, :] = 1** Ù **A.flat[0:128] = 1**

Voir [exemple d'utilisation](#page-19-0) plus loin (*reduce et les extrema*)

Note : dans le cas (exceptionnel!) où **A.flat** ne marcherait pas parce que A n'est pas stocké d'un seul tenant en mémoire, on peut utiliser à la place **N.ravel(A)** …

П

# <span id="page-17-0"></span>Opérations sur les tableaux

- □ Les opérations se font en général *terme à terme*!
	- $\overline{\phantom{a}}$ **C = A \* B**

**A** et **B** doivent avoir la même taille, et le résultat est le produit des éléments de **A** par les éléments correspondants de **B**

 $\overline{\phantom{a}}$  si les opérandes n'ont pas la même taille, Numeric *essaye* automatiquement de les rendre *conformants*.

```
B = A + 3
```

```
Ù B = A + 3 * N.ones(A.shape)
```
Ù *3 est équivalent à une matrice de forme (1,), qui peut être étirée pour avoir la même forme que A*☺

 $\Box$ Les opérations mathématiques standards sont disponibles :

**<sup>+</sup>**, **-** , **/**, **\*\***, **N.absolute**, **N.cos**, **N.minimum**, …

 $\Box$  note : **B** = **A** + 3  $\Leftrightarrow$  **B** = **N.add(A, 3)** 

- $\Box$  attention, **minimum** et **maximum** comparent terme à terme les éléments de deux tableaux! Voir plus loin comment déterminer les [extrema d'un tableau](#page-19-0)
- $\overline{\phantom{a}}$  **numpy.pdf**, I.6 (*Ufuncs* ou *Universal functions*) pour plus de détails!

#### Opérateur binaire… sur un seul tableau

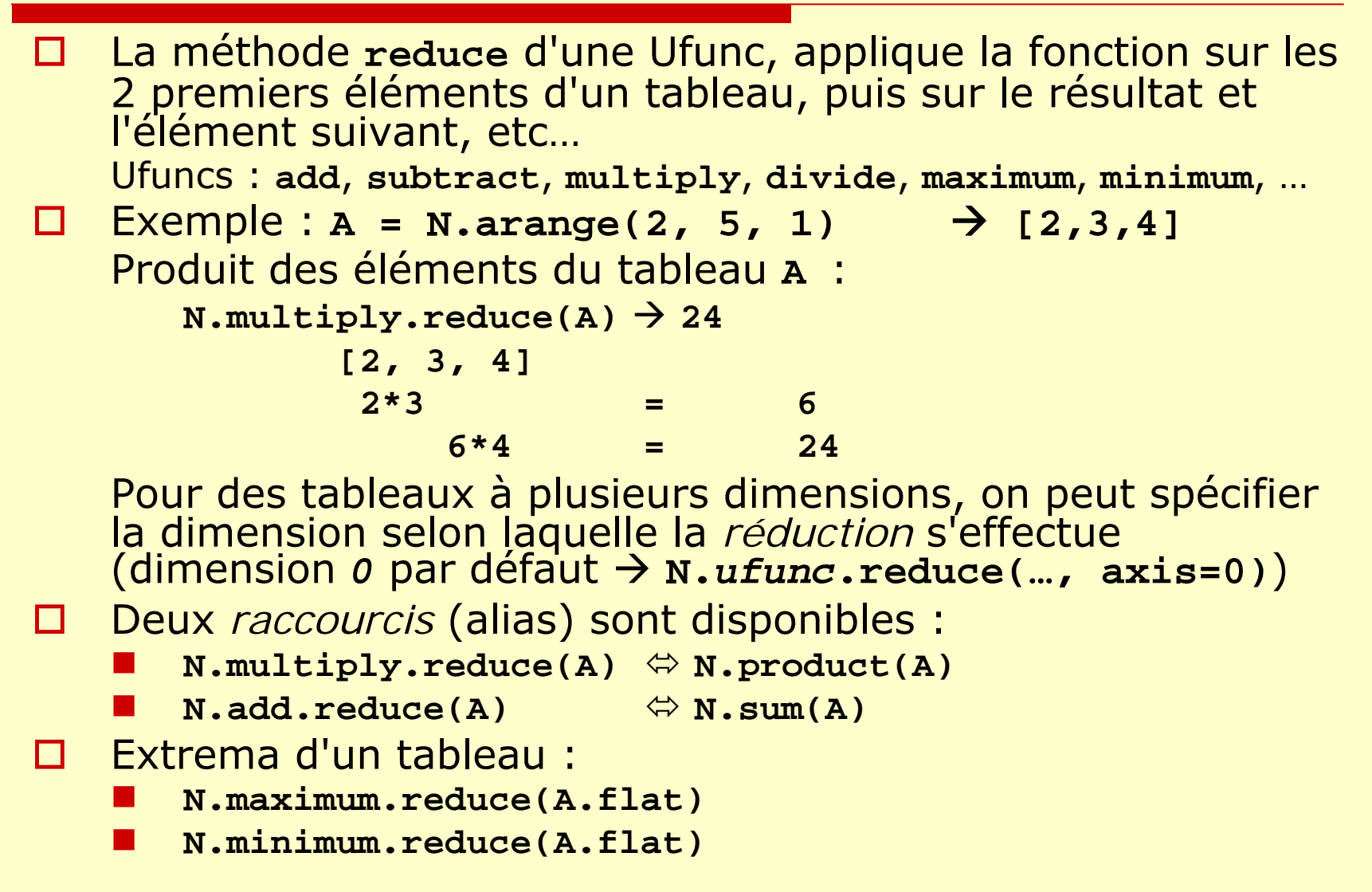

#### <span id="page-19-0"></span>Exemple : **reduce** et les extrema (**py\_jyp\_ex\_52.py**)

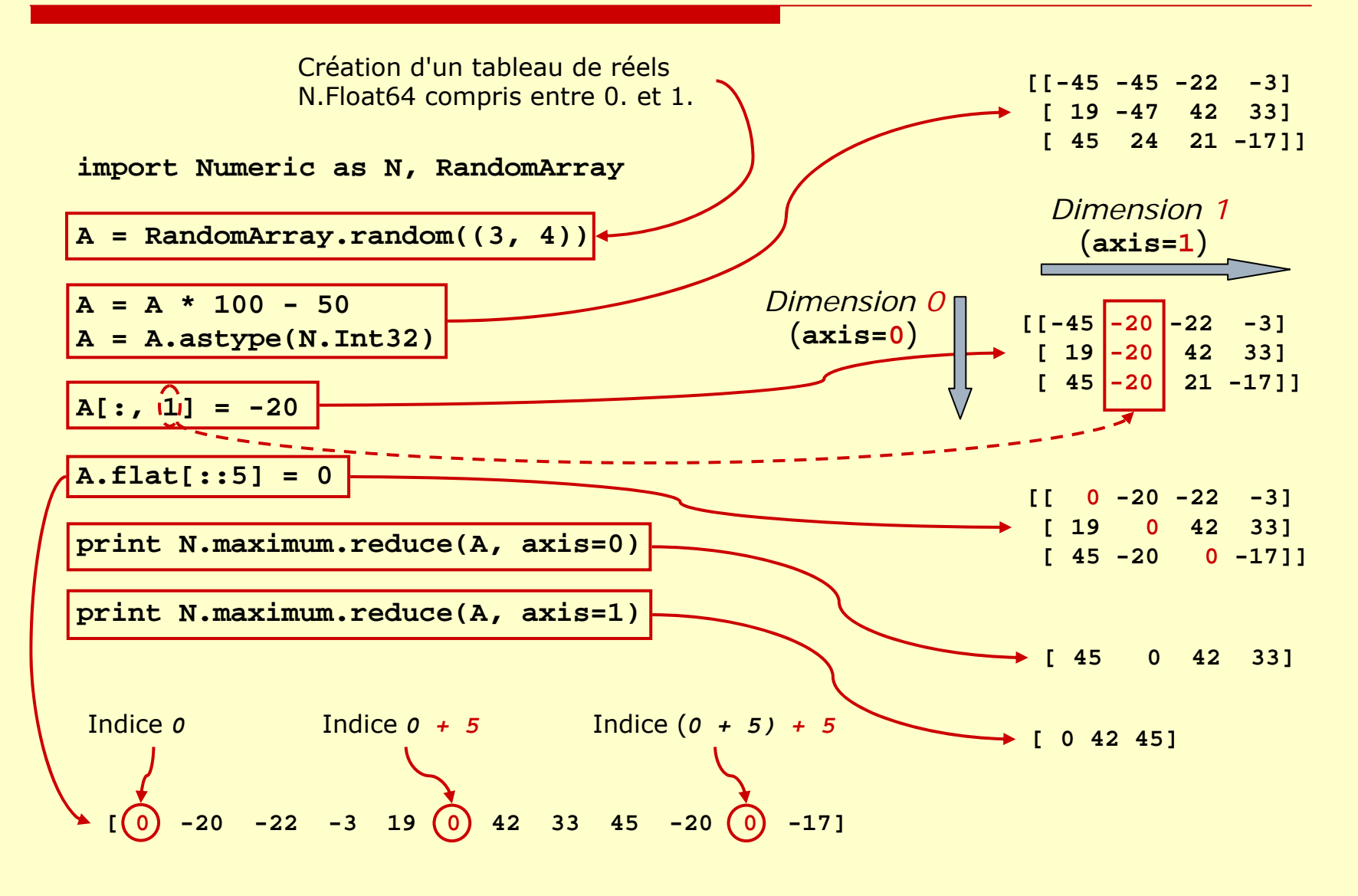

#### Fonctions de gestion des tableaux (1/3)

Tous les détails dans la partie I.8 de **numpy.pdf** (*Array functions*)

 $\Box$  *Copie* d'un tableau :  $B = N.array(A)$ Attention! N.asarray(A) ne fait pas de copie de A! **N.asarray(A)** Ù **N.array(A, copy=0)**  $\Box$  Transposition : **N.transpose(A,** *axes=None***)**  $\Box$  *Vrai* produit de matrices : **N.matrixmultiply(A, B)**  $\Box$  Produit scalaire de deux vecteurs  $N.dot(V_1, V_2)$  $\Box$  Moyenne d'un tableau : **N.average(A, axis=0)** Note : moyenne sur tout le tableau si **axis=None**  $\Box$  *Indice* du plus grand/petit élément : **N.argmax(A,** *axis=-1***), N.argmin(A,** *axis=-1***)** Rappel : Pour obtenir les *extrema*, il faut utiliser: **N.maximum.reduce(A.flat)**, **N.maximum.reduce(A.flat)**  $\Box$  Saturation des éléments d'un tableau entre 2 seuils **N.clip(A, Valmin, Valmax)**  $\Box$  Vérification de l'égalité de 2 tableaux (avec une tolérance) **N.allclose(A, B***, rtol = 1.e-5, atol = 1.e-8***)** Renvoie 1 (True) si les 2 tableaux sont égaux, 0 sinon Note : **A == B** crée un tableau avec le résultat de la comparaison pour chaque élément!

#### Fonctions de gestion des tableaux (2/3)

```
\Box Concaténation de tableaux :
     N.\text{concatenate}((A_{0}, ..., A_{N-1}), axis=0)>>> un = N.ones((1, 3)) 
Æ[ [1,1,1,]]
          >>> N.concatenate((un, un*2, un*3))
                    [[1,1,1,]
                     [2,2,2,]
                     [3,3,3,]]
          >>> N.concatenate((un, un*2, un*3), axis=1)
                    [ [1,1,1,2,2,2,3,3,3,]]
O.
     Ajout d'une dimension et répétition (plusieurs méthodes):
          B = N.array(((1, 2), (3, 4)))\rightarrow [[1,2,]
                                                        [3,4,]]
     П
           C = N.resize(B, (3,) + B.shape)
                                                   \rightarrow [[[1,2,]
                                                        [3,4,]]
                                                       [[1,2,]
                                                        [3,4,]]
                                                       [[1,2,]
                                                        [3,4,]]]
          C.shape
Æ (3, 2, 2)
          Attention! Ne pas confondre resize() et reshape()
     П
           C = N.concatenate((B[N.NewAxis,...], B[N.NewAxis,...], B[N.NewAxis,...]))
          Remarque : N.NewAxis rajoute temporairement/virtuellement un axe au tableau
C (évite
          de devoir préalablement faire un reshape)
     П
           C = B+N.zeros((3,2,2))
               B est rendu conformant à un tableau à trois dimensions, puis ajouté aux zéros…
```
#### Fonctions de gestion des tableaux (3/3)

 Choix entre les éléments de 2 tableaux : **N.where(***condition***, A, B)**

> Crée une matrice qui contient les éléments de **A** là où la condition est **True**, et de **B** sinon. Exemple : mise à *0* des éléments négatifs **N.where(A>0, A, 0.)**

□ Sélection dans plusieurs tableaux :

**N.choose(select, ( A 0, A 1, …, AN-1) )**

Permet de créer un tableau a de même taille que a. (et que **select**), dont chaque élément est choisi en fonction de l'indice spécifié à la même position dans **select**

C'est une généralisation à plusieurs tableaux de **N.where(),** mais il faut faire attention à l'ordre des paramètres! → voir exemple suivant

#### **choose** et **where** de plus près…

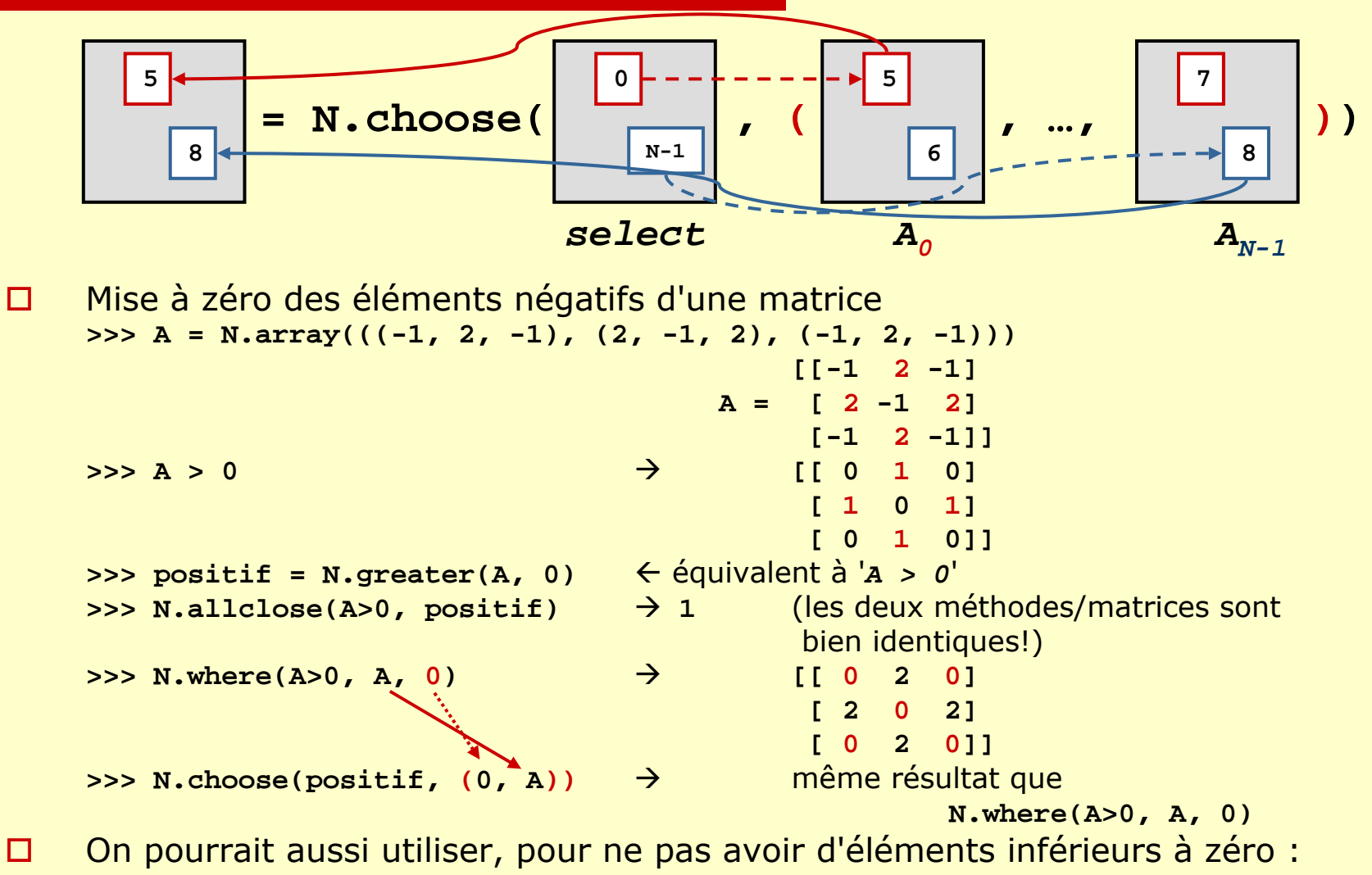

**N.clip(A, 0, 1000)**

#### Les tableaux et la mémoire… (1/3)

- Les éléments d'un tableau de **Numeric** sont (normalement) rangés de façon contigüe en mémoire
- □ Place occupée en mémoire :
	- produit de la taille des dimensions \* nb d'octets par élément
	- T. **N.product(A.shape) \* A.itemsize()**
- *C'est l'indice de la dernière dimension (la plus à droite) qui varie le plus vite…*
	- Г.  $\blacksquare$   $\blacksquare$   $\blacks$
	- M.  $\blacksquare$   $\blacksquare$   $\blacks$
	- M. Correspondance des indices entre **A.flat** et **A** : **A.flat[ k \****dim 1***\****dim 2 + li\*dim 2 + co***]** <sup>Ù</sup> **A[ k, li, co]**
- Fonctions de conversion entre un tableau *A* et une chaîne *ram* (c.-à-d. une suite d'octets, en mémoire ou dans un fichier) :
	- M. **ram = A.tostring()**
	- M. **B = N.fromstring(ram, A.typecode())**
		- **B.shape = A.shape**

#### Les tableaux et la mémoire… (2/3)

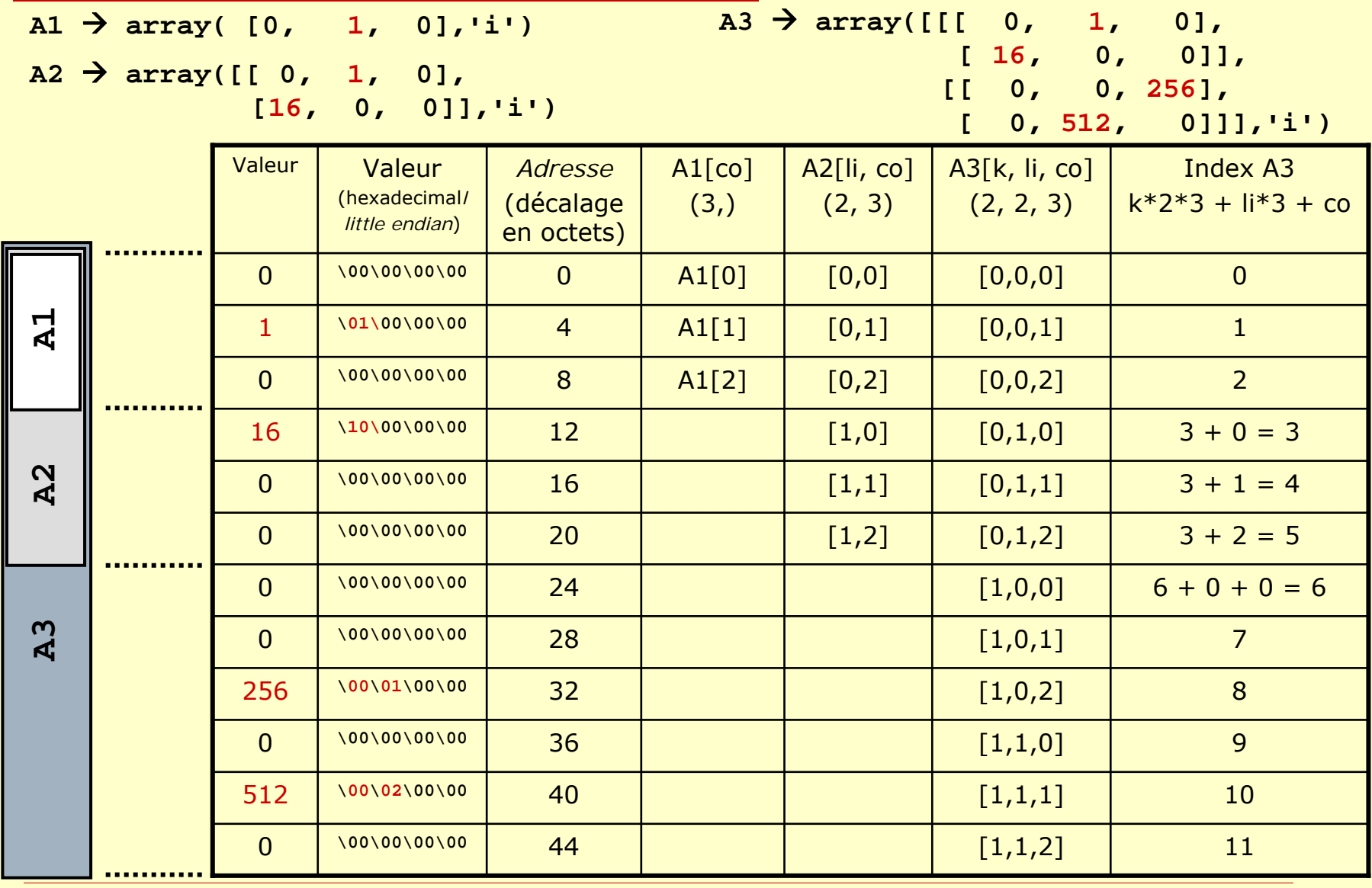

#### Les tableaux et la mémoire… (3/3)

 $\Box$  Création de **A1**, **A2** et **A3 A1 = N.array((0, 1, 0), N.Int32) A2 = N.array(((0, 1, 0), (16, 0, 0)), N.Int32) A3 = N.array((((0, 1, 0), (16, 0, 0)), ((0, 0, 256), (0, 512, 0))), N.Int32)** Etude du contenu de **A2 A2**Æ **array([[ 0, 1, 0], [16, 0, 0]],'i') ram2 = A2.tostring() ram2[0 :4]** Æ **'\x00\x00\x00\x00'** (**print 0x00** Æ **0**) **ram2[0***+4\*1***:4***+4\*1***]** Æ **'\x01\x00\x00\x00'** (**print 0x01**  $\rightarrow$  1)  $\text{ram2}[0+4*3:4+4*3] \rightarrow \x10\ x00\ x00\ x00'$  $\rightarrow$  16)  $\Box$  Note : si on veut vraiment que les 3 tableaux soient au même endroit en mémoire…**A2bis = A3[0, :, :]** ou **A2bis = A3[0, ...] A1bis = A3[0, 0, :]** ou **A1bis = A2bis[0, :] A1bis[0] = -99** Æ modifie la valeur de **A2bis[0, 0]** et **A3[0, 0, 0]** !  $\Box$ □ Note : <u>[little endian](#page-28-0) et big endian</u> ... *little* : **'\x00\x02\x00\x00'** Ù *big* : **'\x00\x00\x02\x00'**  $\blacksquare$  **print**  $0x00000200 \rightarrow 512$  (rappel:  $512 = 2 \cdot 2^8 + 0 \cdot 2^4 + 0$ )

## Les fichiers binaires

- $\Box$  Qu'est-ce qu'un fichier binaire (cas général)?
	- $\blacksquare$  pas un fichier texte  $\odot$ 
		- $\rightarrow$  Pas manipulable avec un éditeur de texte (vi, emacs, ...)
	- П entête (éventuel) et suite de blocs de données binaires et/ou texte
- $\Box$  Pourquoi utiliser des fichiers binaires?
	- × ■ pas pratique à lire... <sup>®</sup> Sauf si on utilise un format *auto-documenté* (netCDF, ...)
	- × cela prend moins de place de stocker un nombre en binaire qu'avec des caractères…
		- $\Box$ Entier sur 4 octets :  $+/- 2<sup>31</sup>$
		- □ Equivalent avec du texte
- Æ **-2147483648 2147483647**
- $\rightarrow$  11 caractères! 10 caractères
- п la lecture/écriture (par des programmes…) de fichiers binaires est beaucoup plus rapide que celle de fichiers texte

**Fichier binaire**

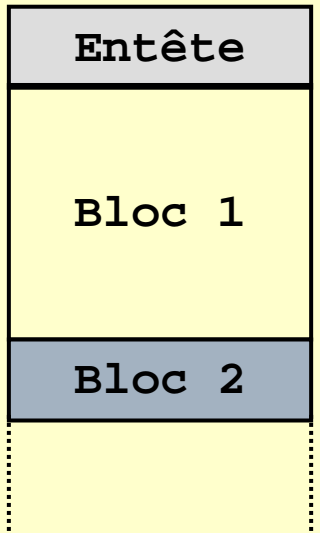

 $\blacksquare$ 

## <span id="page-28-0"></span>Manipulation de fichiers binaires

- П Comment utiliser un fichier binaire?
	- Ξ il faut que le format du fichier soit documenté en détail…
	- Ξ …ou disposer du source d'un programme permettant de lire/écrire ce format
	- Ξ il faut aussi connaître le type de processeur sur lequel le fichier a été généré pour connaître l'ordre de stockage des octets dans le fichier
		- $\Box$ Intel/AMD, Alpha (DEC) Æ binaire *little endian*
		- Tous les autres processeurs Æ binaire *big endian*
		- $\Box$ On passe du *big endian* au *little endian* en retournant l'ordre des octets qui constituent chaque nombre

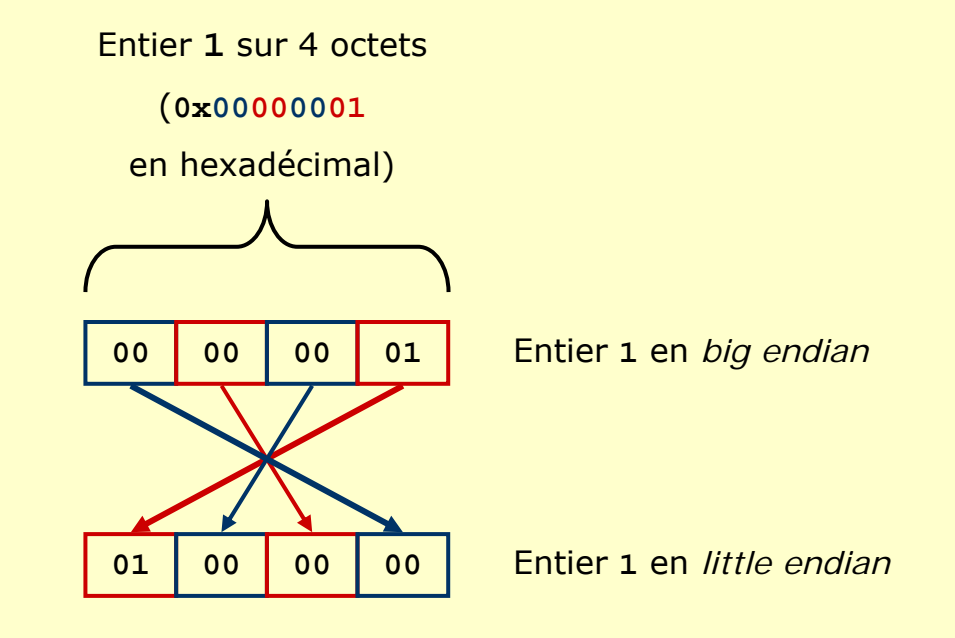

#### Fichiers fortran *unformatted* à accès séquentiel…

Fichier binaire fortran *unformatted* à accès séquentiel

- an<br>M Chaque opération **WRITE(unit)** ajoute un bloc de données au fichier (bloc de **nb i** octets)
- Chacun des blocs de données est précédé ET suivi par l'entier **nb i** codé sur 4 octets

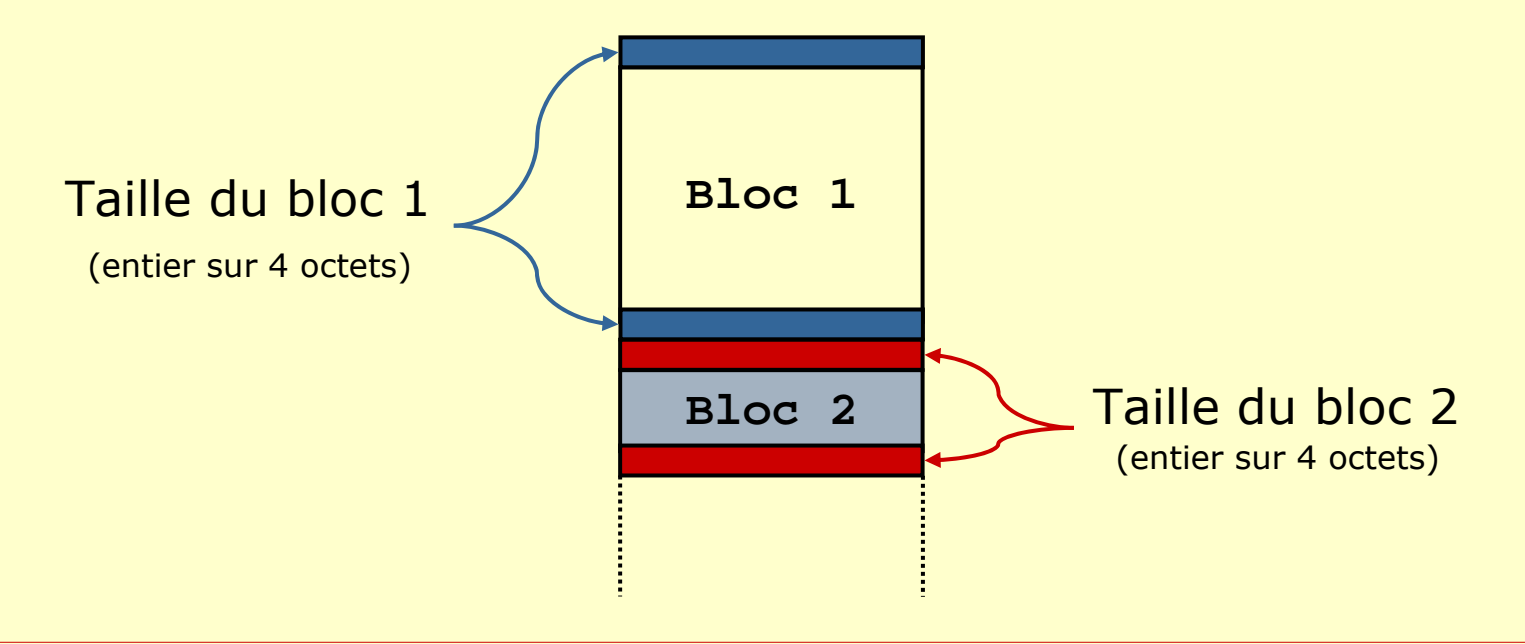

#### Exemple de programme fortran (PY\_jyp\_ex\_53.f90)

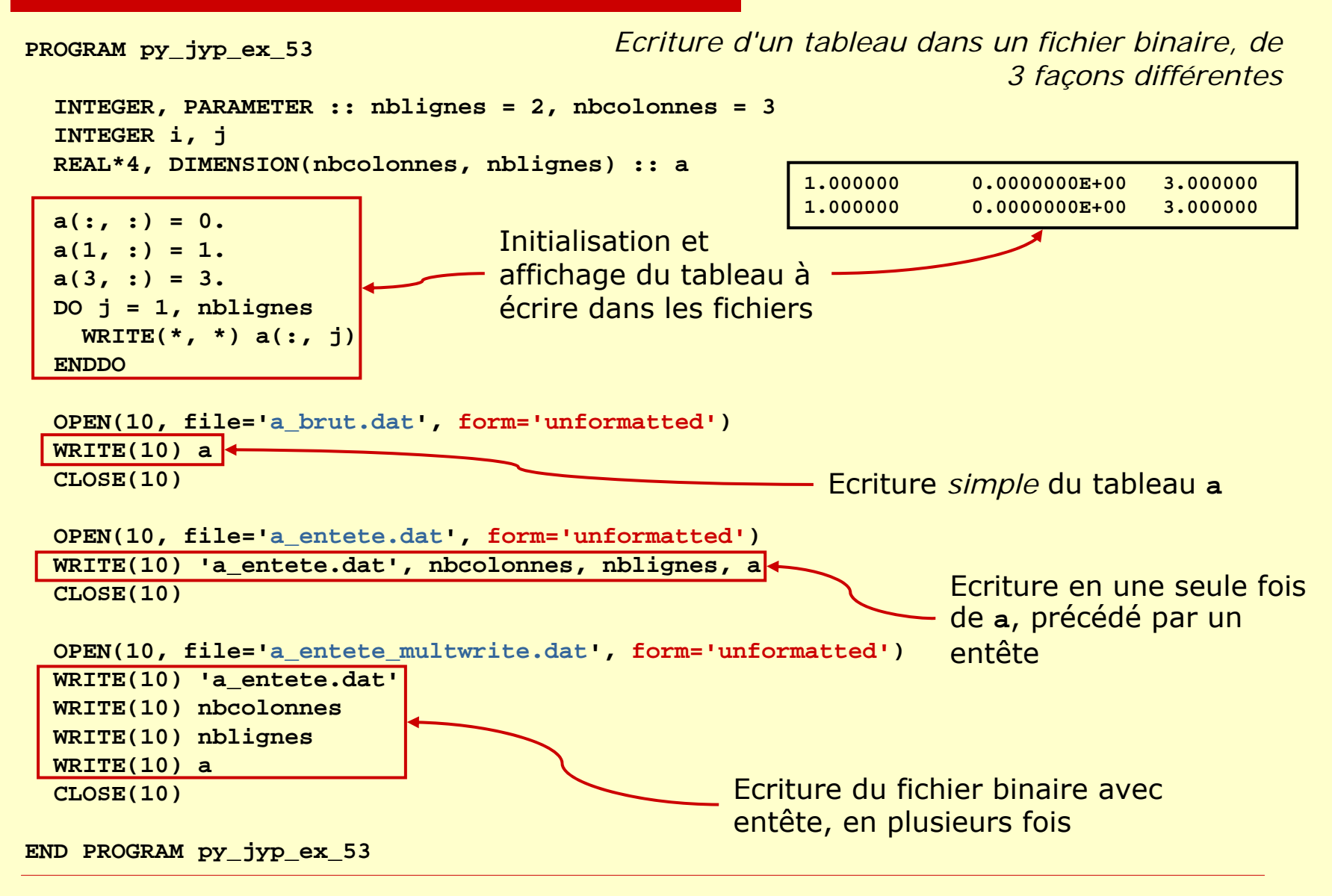

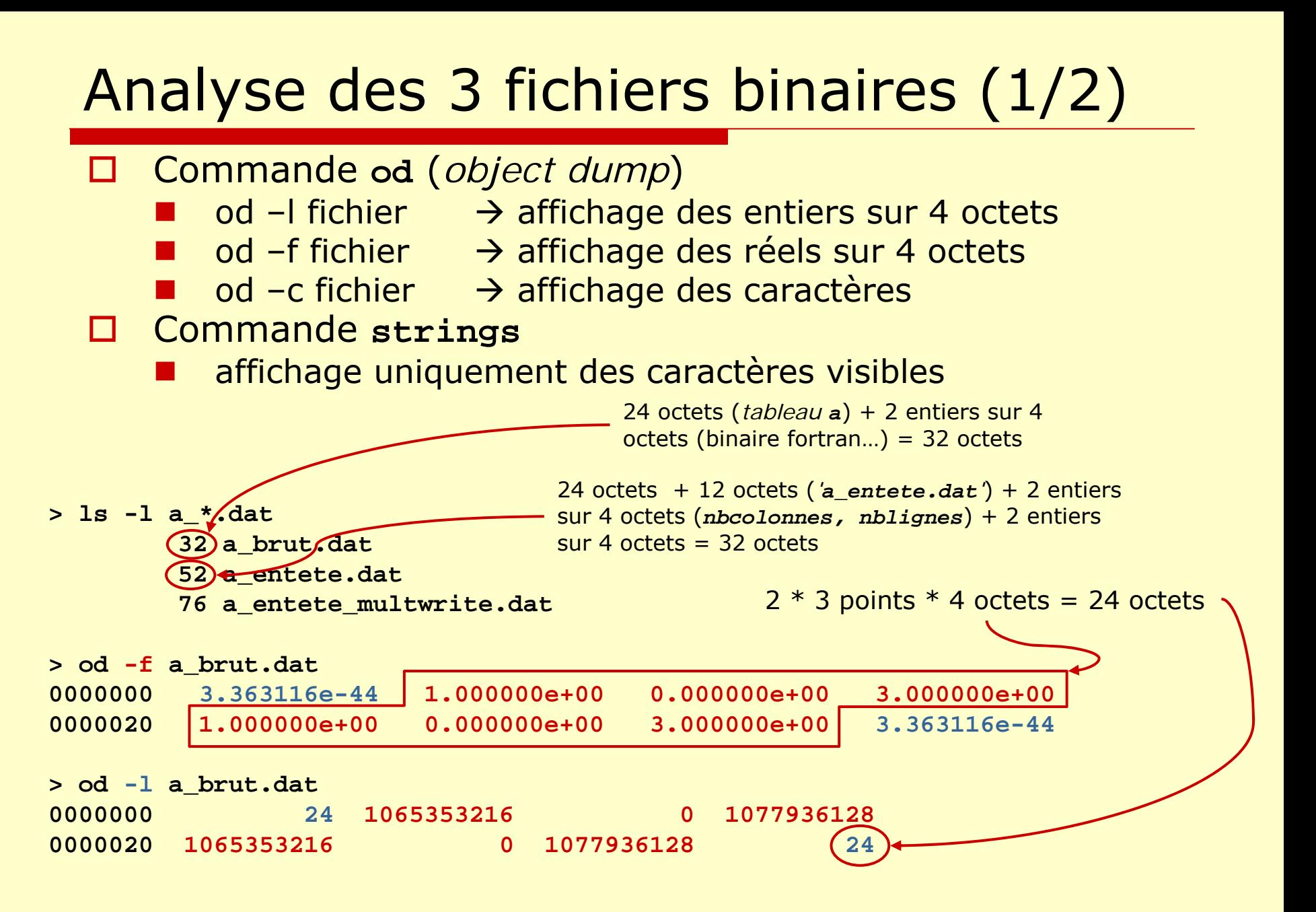

#### Analyse des 3 fichiers binaires (2/2)

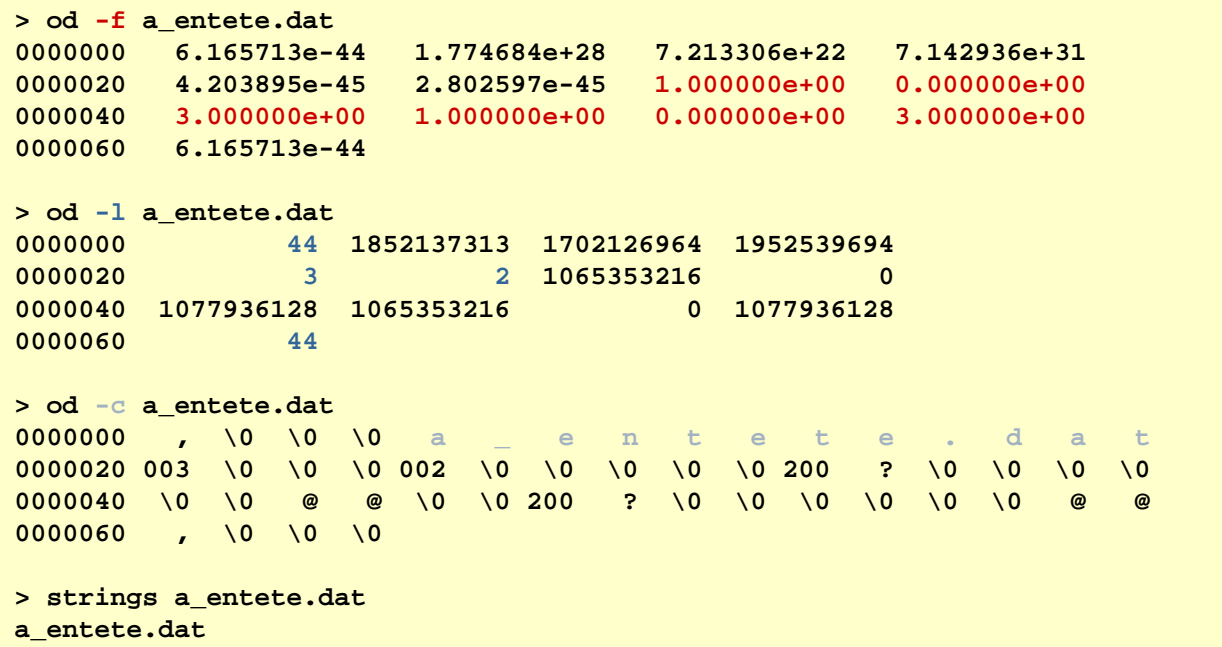

```
> od -f a_entete_multwrite.dat
0000000 1.681558e-44 1.774684e+28 7.213306e+22 7.142936e+310000020 1.681558e-44 5.605194e-45 4.203895e-45 5.605194e-450000040 5.605194e-45 2.802597e-45 5.605194e-45 3.363116e-440000060 1.000000e+00 0.000000e+00 3.000000e+00 1.000000e+000000100 0.000000e+00 3.000000e+00 3.363116e-44
> od -l a_entete_multwrite.dat
0000000 12 1852137313 1702126964 1952539694
0000020 124340000040 4 2 4240000060 1065353216 0 1077936128 10653532160000100 0 1077936128 24
```
## Lecture de a\_brut.dat (**py\_jyp\_ex\_53\_a\_brut.py**)

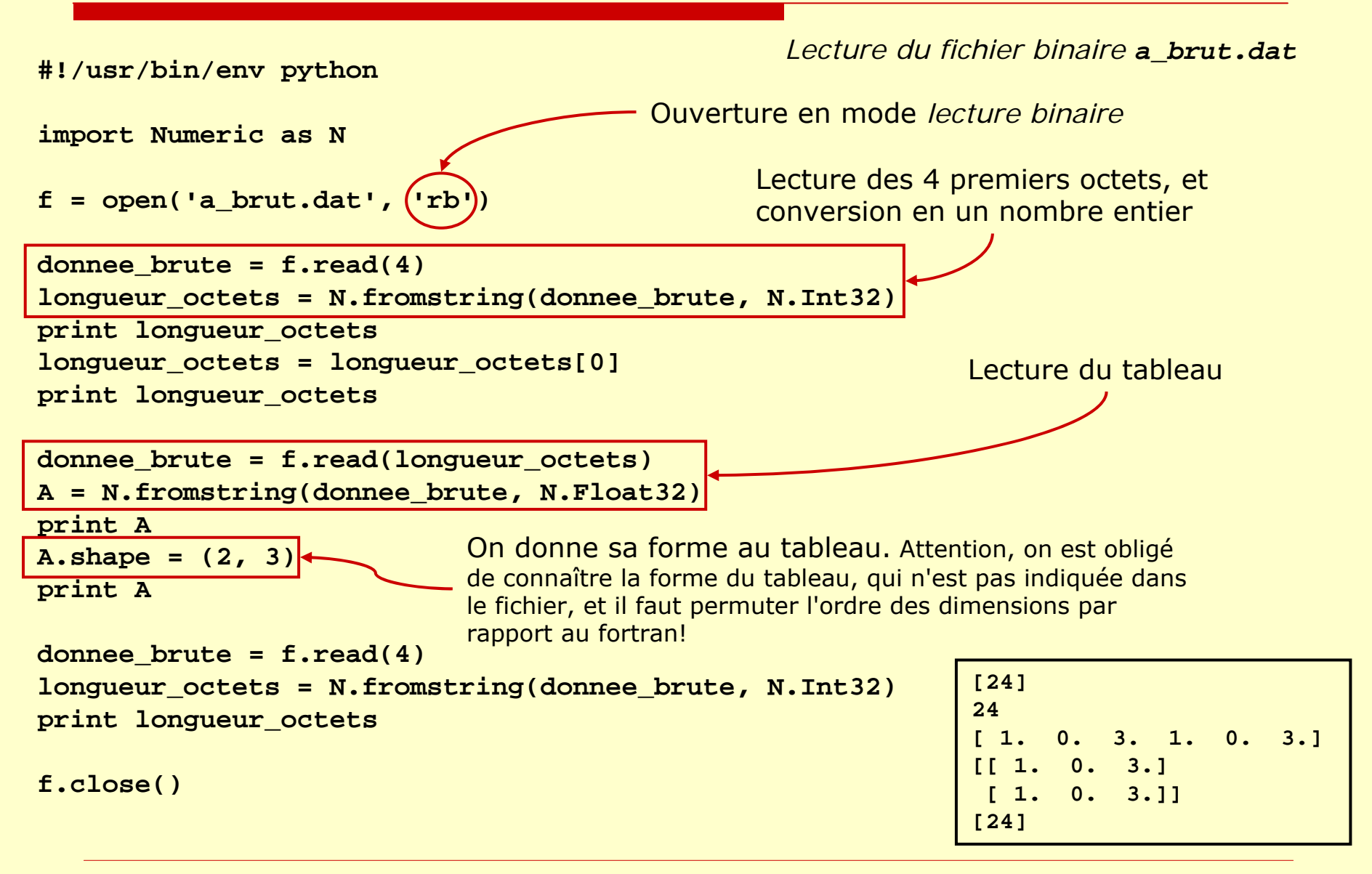

### Lecture de a\_entete.dat (*py\_jyp\_ex\_53\_a\_entete.py*)

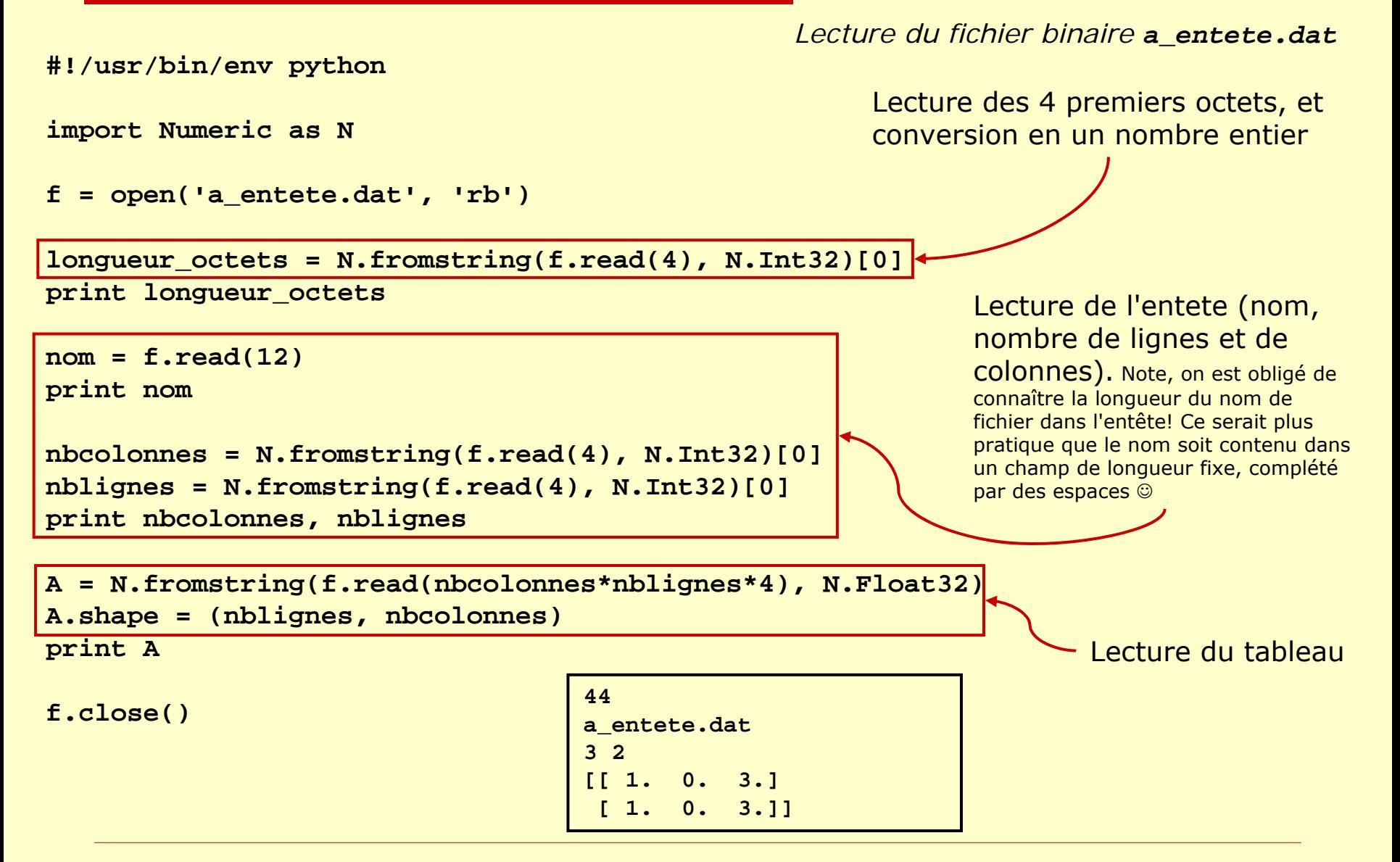

### Remarques sur la lecture binaire

- $\Box$  Binaire fortran *unformatted* séquentiel : si on connaît *à priori* la structure du fichier et la taille des blocs, on <sup>n</sup>'a pas besoin de l'information de longueur de début/fin de bloc Il suffit de la lire pour la sauter (**f.read(4)** )
- □ Cas général du binaire (non fortran) : pas d'information de longueur à lire c.-à-d. les programmes de lecture sont les mêmes, sans instructions **f.read(4)**

□ Fichier binaire généré sur une machine qui n'a pas le même *endian* que la machine sur laquelle on exécute le script

Il suffit de changer l'ordre des octets après la lecture!

**N.fromstring(f.read(taille), N.Float32).byteswapped()**
### Ecriture binaire en python (**py\_jyp\_ex\_54\_a\_brut.py**)

*Ecriture en python d'un fichier binaire identique au fichier a\_brut.dat généré par* **py\_jyp\_ex\_53.f90**

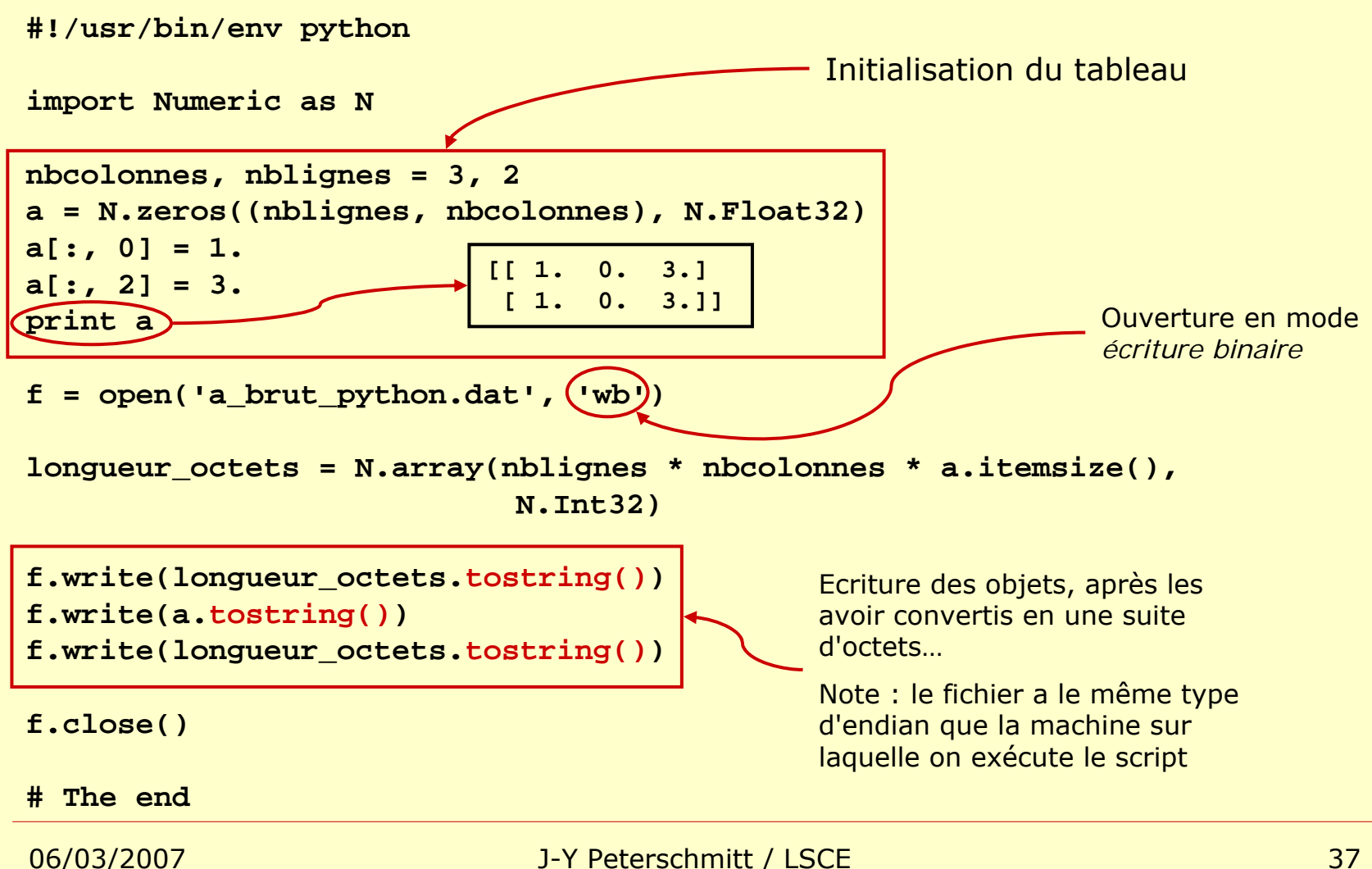

#### Valeurs manquantes > tableaux masqués!

- 0 □ Pourquoi des *masques*?
	- an<br>Ma ■ valeur *masquée* ⇔ valeur manquante (*missing value*)  $\Leftrightarrow$  valeur non définie
	- objectifs :
		- □ pouvoir continuer à travailler avec des matrices dont toutes les valeurs ne sont pas définies
		- $\Box$  masquer temporairement des parties de matrices, pour qu'elles ne soient pas modifiées par les opérations qui suivront  $\rightarrow$  sélection de zones
- Les fonctionnalités standard (de **Numeric**) sont disponibles dans le module *Masked Array*

**import MA** (au lieu de **import Numeric** )

**N.zeros(shape)** Î **MA.zeros(shape)**

□ Les opérations sont optimisées, mais un peu moins rapides qu'avec des tableaux Numeric…

#### Comment se présente un tableau masqué?

Un tableau masqué est la combinaison :

- П d'un tableau **Numeric** *normal*
- П d'un tableau de même forme définissant le masque
	- (*<sup>1</sup>* là où les éléments sont masqués, *0* sinon)
	- n. Note : la taille du *tableau de masque* est *petite*
		- (1 octet par élément Ù **N.Int8** Ù **'1'**)
- П d'une valeur de remplissage (*fill value*)

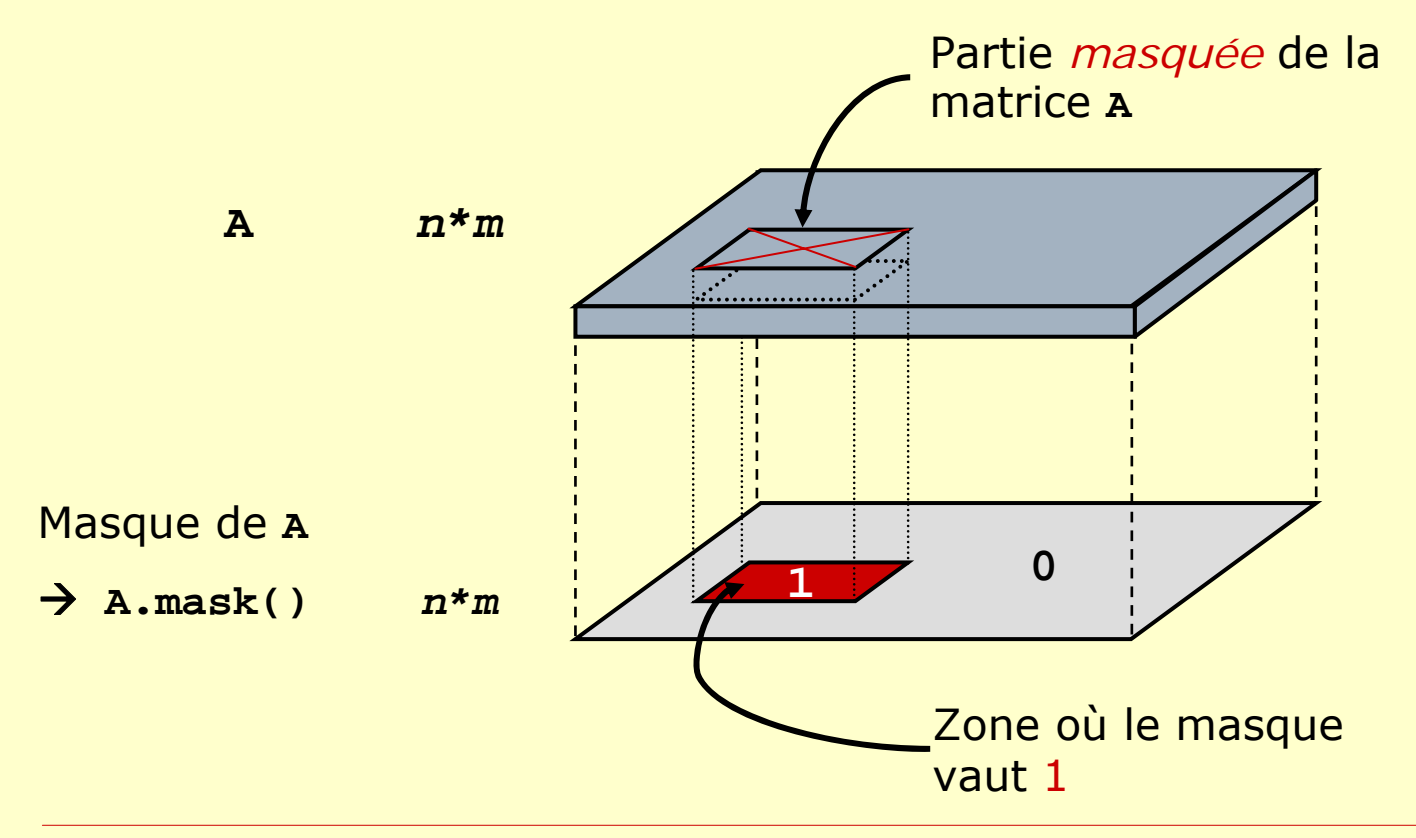

#### Travailler avec un tableau masqué (1/2)

- □ Description détaillée de MA dans la partie II.20 de **numpy.pdf** (*Masked arrays* )
- $\Box$ Tout ce qui était faisable avec **Numeric** le reste avec **MA**
- $\Box$  Dans une opération combinant des opérandes masqués, le résultat est masqué comme les opérandes (union des masques)
- □ Récupération du masque :

```
m = A.mask()
```
Le masque *m* vaut *None* si **A** ne contient pas d'élément masqué (plutôt que d'avoir un masque rempli de zéros…)

 $\Box$ Nombre d'éléments **non** masqués :

```
nb = A.count()
```
 astuce : *comptage* du nombre de valeurs strictement positives d'un tableau. On masque les valeurs négatives ou nulles et on compte le nombre de points non masqués! ☺

```
Apos = MA.masked_less_equal(A, 0.)
nb_pos = Apos.count()
```
#### Travailler avec un tableau masqué (2/2)

- $\Box$  Suppression des éléments masqués :
	- **A\_ok = A.compressed()**

On récupère un tableau **Numeric** 1D (sans masque…) de **A.count()** éléments

- u astuce : compressed() peut permettre d'accélérer des opérations en réduisant le nombre de  $_{\mathord{\odot}}$ 
	- Exemple : somme des éléments strictement positifs d'un tableau

```
Apos = MA.masked_less_equal(A, 0.)
```
- **sum\_pos = Numeric.sum(Apos.compressed())**
- $\Box$  Détermination/positionnement de la valeur de remplissage
	- ▉ **A.fill\_value()**
	- п **A.set\_fill\_value(valeur)**

Note : valeur de remplissage par défaut :

- Tableaux de **Int32** : **0**
- Tableaux de **Float32** et **Float64** : **1.0e+20**
- $\Box$ Suppression du masque :

Permet de passer un objet de **MA** vers **Numeric**

 $\Box$ **B = A.filled(***valeur***)**

Tous les éléments masqués de **a** sont remplacés par <del>v</del>a1eu<del>r</del>, ou par *fill\_value*, si <del>va1eur</del> n'est pas .<br>spécifiée

- $\Box$ astuce : mise à zéro des valeurs comprises dans un intervalle (attention, ne marche correctement que sur un tableau qui ne contient pas déjà des valeurs masquées!)
	- $B = MA.maked \n inside(A, borne \n inf, borne \n sup).filled(0)$
- n La méthode **unmask()** (pour gagner un peu de place mémoire):
	- . ■ si un tableau **A** de **MA** est associé à un tableau de masque dont toutes les valeurs sont à zéro, **unmask()** remplace ce tableau par **None**, et **A** est toujours un objet de **MA**.
	- П ■ si a contient des valeurs masquées, il ne se passe rien...
	- п **A.unmask()** est une méthode *in-place*! **A.unmask()** ne retourne pas de valeur, et le masque de **A** est directement modifié

## Comment masquer des éléments?

 $\Box$  Masquage d'éléments dont on connaît les indices : Il suffit de leur donner la valeur **MA.masked**!

**A[:, 1] = MA.masked**

- $\Box$  Masquage en fonction des valeurs :
	- Masquage d'éléments plus grands qu'un seuil :

**B = MA.masked\_greater(A, seuil)**

- **masked\_greater\_equal,** *masked\_equal***, masked\_not\_equal, masked\_less, masked\_less\_equal**
	- $\Box$  Pour masquer des **N.Float***xx* égaux à une certaine valeur, il vaut mieux utiliser **masked\_values** que **masked\_equal**
- $\overline{\phantom{a}}$  Masquage à l'intérieur/extérieur d'un intervalle : **masked\_inside(A, borne1, borne2) masked\_outside(A, borne1, borne2)**
- $\Box$  Masquage en fonction d'une condition :
	- **B = MA.masked\_where(condition, A)**

Le tableau **B** est égal au tableau **<sup>A</sup>**, masqué là où les éléments de **condition** valent **True** ( **<sup>1</sup>**)… et là où **A** est déjà masqué.

### Manipulation des masques

- 0 On peut manipuler des masques, puis masquer un tableau avec le masque *m* résultant :
	- **B = MA.array(A, m,** *copy=1* **)**
	- Si on n'a pas besoin de copier le tableau :

```
A = MA.masked_array(A, m)
```
- Récupération d'un masque : **m = A.mask()**
- $\blacksquare$ □ Les masques sont des tableaux de 0 et de 1, entre lesquels on peut faire des *opérations logiques* standard :
	- Union de deux masques :

```
m = MA.mask_or(m1, m2)
```

```
ou m = N.logical_or(m1, m2)
```
- **Autres opérations logiques : logical\_and(m1, m2)**, **logical\_not(m1), logical\_xor(m1, m2)**
- □ Note : création d'un masque vide, d'une forme<br>donnée (ex : la forme de A) **A** )
	- **m = MA.make\_mask\_none(A.shape)**

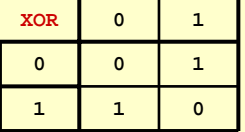

#### Opérations logiques sur les masques

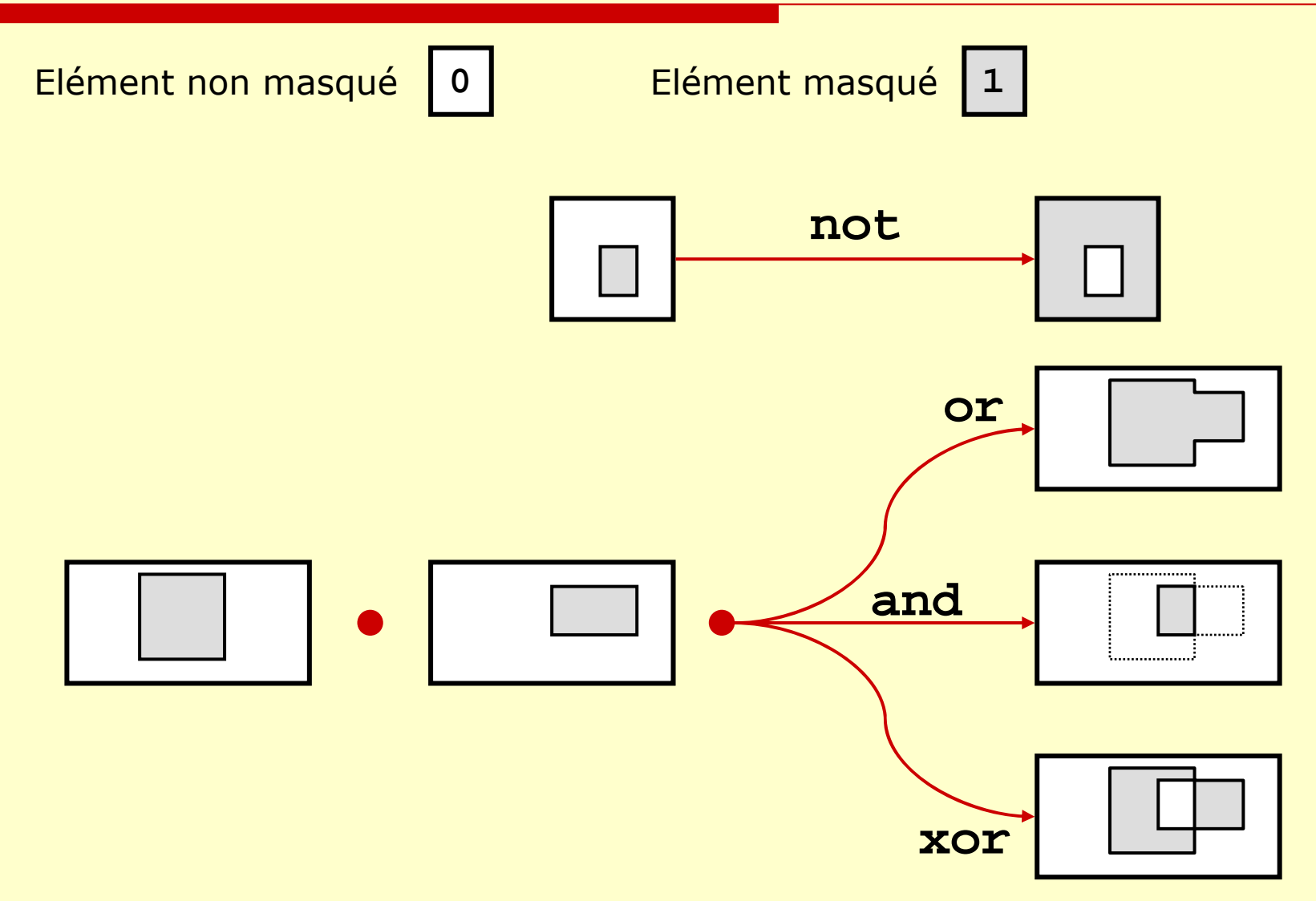

#### Les masques, par l'exemple (**py\_jyp\_ex\_55.py**)

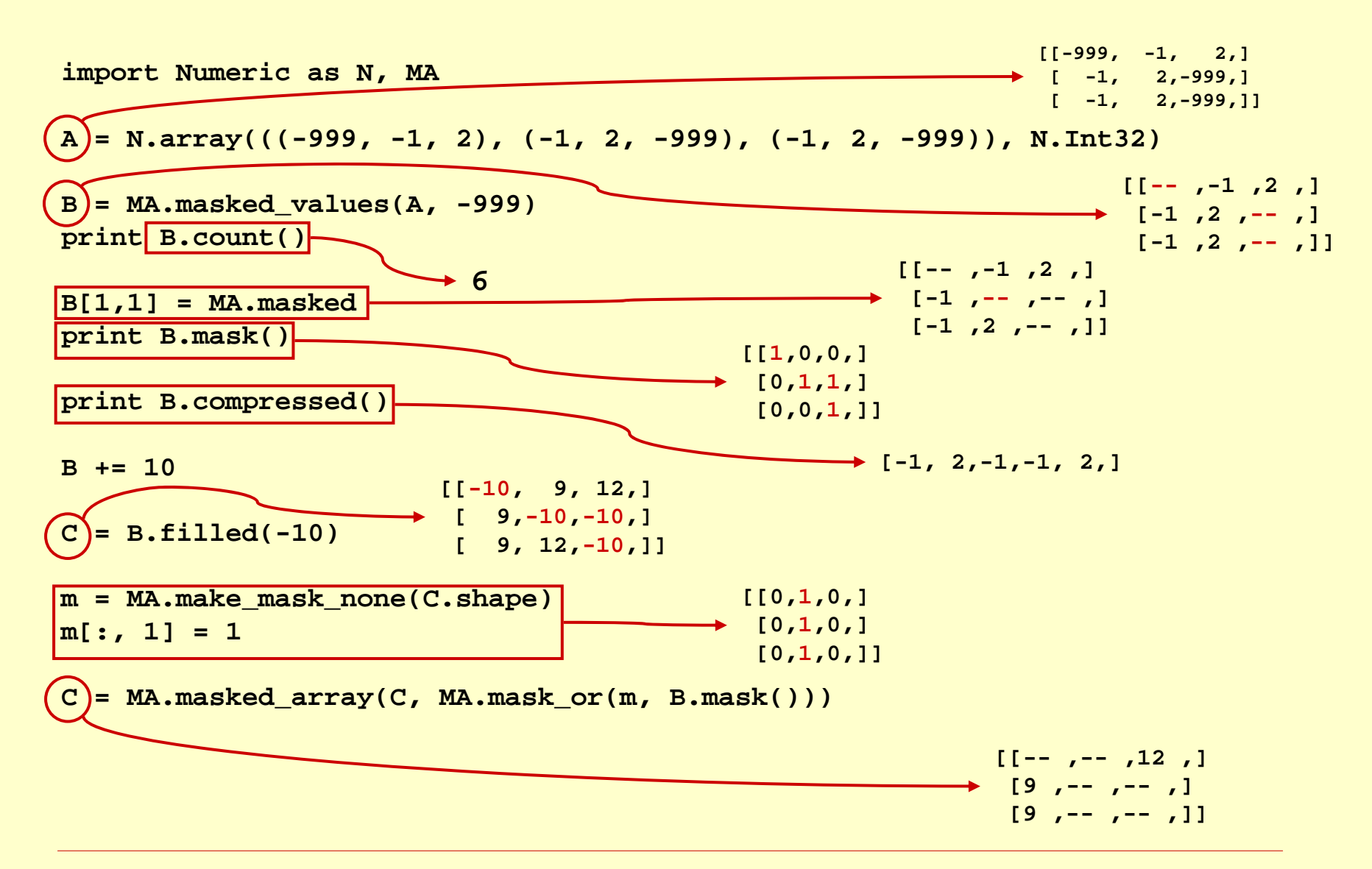

### Améliorer les performances… (1/2)

#### $\Box$ **Considérations générales** :

- × si le programme est bien écrit, les performances seront normalement très acceptables
- × il faut (souvent) choisir entre avoir un programme rapide qui consomme beaucoup de mémoire, ou un programme un peu plus lent

 $\rightarrow$  Il vaut mieux essayer de bien gérer la mémoire

 $\blacksquare$  il faut que le programme reste compréhensible, même après optimisation! → Ne pas hésiter à mettre des commentaires, à indiquer les indices muets (':'), bien choisir les noms des variables, etc… ☺

#### $\Box$ Du bon sens dans la gestion de la mémoire!

- П ne pas utiliser des tableaux plus grands que nécessaire (i.e. est-ce nécessaire de charger tout un tableau en mémoire, ou peut-on le traiter progressivement?)
- П effacer explicitement les gros tableaux qui ne servent plus avec **del(***tableau***)**
- ▬ Ne pas oublier que certaines opérations nécessitent la création de tableaux intermédiaires pour les calculs…
	- n. Utiliser (éventuellement) des opérations *in-place* (mais cela peut nuire à la lisibilité d'un programme...)
		- **A = A – 1** Î **N.subtract(A, 1, A)**  Ù *A -= 1*
- $\Box$  Toujours utiliser la *syntaxe tableau* plutôt que des boucles
	- a = N.arange(10) Æ **[0,1,2,3,4,5,6,7,8,9,]**
	- × Eviter les boucles explicites

```
b = N \cdot zeros((9,))
```

```
for i in range(len(a)-1):
```

```
b[i] = a[i] - a[i+1]
```
- П Bonne approche :
	- **b = a[:-1]-a[1:] → [-1,-1,-1,-1,-1,-1,-1,-1,-1,-1,**]

#### Améliorer les performances… (2/2)

- $\Box$  Utiliser des masques, des **choose** et des **where** plutôt que des boucles avec des opérations conditionnelles…
	- **A = N.array(((0, -1, 2), (-1, 2, -3), (-1, 2, 3)), N.Int32)**
	- × Mauvaise approche pour calculer la moyenne des éléments positifs ou<br>nuls de A :

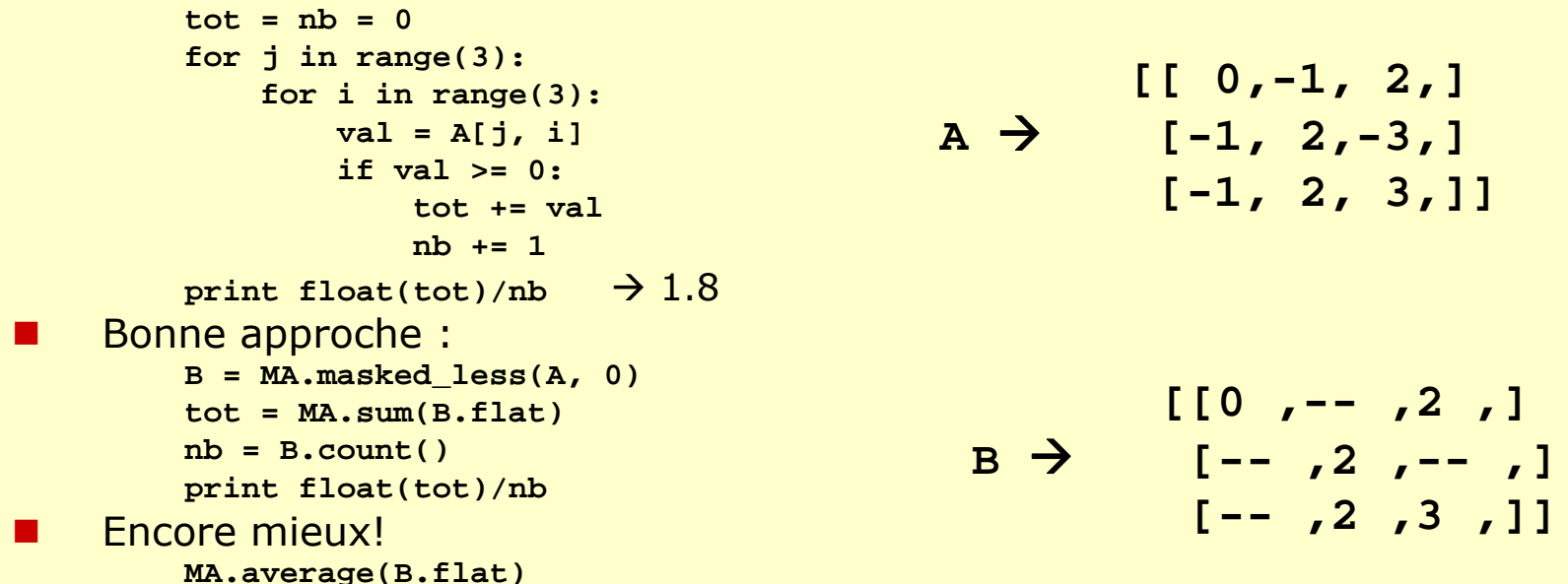

 $\Box$  Eviter les masques, lorsqu'ils ne sont pas nécessaires Æ les opérations sur des tableaux de **MA** sont un peu plus lentes que celles sur les tableaux de **Numeric** …

# Attentions! Erreurs à éviter (1/…)

- $\Box$ □ Si A est un tableau et в=A, в est une *référence* à la même zone mémoire que **<sup>A</sup>**! Pour que **B** soit effectivement une *copie* de **A**, utiliser :
	- **B = N.array(A)**
	- **STATE** Le comportement pointeur peut être utile si A est un<br>tableau à plusieurs dimensions et que l'on veut<br>temporairement le considérer comme un tableau à 1<br>dimension!

 $\Box$  B = A.flat

□ Les 3 lignes suivantes sont équivalentes et créent une *référence* au tableau A, pas une copie!

```
 B = A
```
**B = N.asarray(A)**

**B = N.array(A, copy=0)**

- $\Box$  L'objet à convertir en tableau doit être le premier paramètre de **N.array**
	- **N.array(1, 2, 3)**  $\rightarrow \circledcirc$
	- **Service Service N.array((1, 2, 3))**  $\rightarrow$  OK!

## Attentions! Erreurs à éviter (2/…)

- **len(A)** donne la taille de la première dimension (**len(A)**  Ù **A.shape[0]**), pas le nombre d'éléments du tableau! nombre d'éléments d'un tableau :**len(A.flat)** ou**Numeric.product(A.shape)**
- □ Ne faut pas oublier de parenthèses dans certaines fonctions
	- **N.ones( (o, n, m ) )**
	- T. **N.concatenate((A<sub>0</sub>, …, A<sub>N-1</sub>))**
	- Т,  $\blacksquare$  N.choose(select,  $(A_0, A_1, ..., A_{N-1})$ )

#### Trucs et astuces de **Numeric** (1/…)

□ Conversion d'un tableau en une liste **A.tolist()** (c'est la réciproque de **N.array(liste)** ) **N.arange(0, 0.6, 0.1).tolist()**

Æ **[0.0, 0.1, 0.2, 0.3, 0.4, 0.5]**

#### Trucs et astuces de **Numeric** (2/…)

- $\Box$  Indices des éléments d'un tableau satisfaisant à une condition (pour les utilisateurs de where dans IDL, par exemple ☺)
	- **N.nonzero(A\_1d)**
		- $\rightarrow$  donne les indices des éléments non nuls d'une matrice A à une dimension
	- . . **A == valeur** (ou autre condition)
		- → renvoie une matrice avec des 1 là où la condition est satisfaite (et 0 sinon)
		- **ind\_flat = N.nonzero((A == valeur).flat)**

 $\rightarrow$  renvoie les indices 1d où la condition est satisfaite!

- П ■ **Si A a 1 dimension : ind\_flat est le tableau des indices!**
- $\blacksquare$ ■ Si **a** a 2 dimensions : on utilise la *division entière* (a<b → a/b = 0), le modulo,<br>et le fait que : **indice = ligne \* nb\_col** + colonne  $tab$   $ligne = ind$   $flat$   $/nb$   $col$ **tab\_colonne = ind\_flat % nb\_col**

```
\Box exemple :
```

```
>>> A = N.array(((1, 2, 3, 4), (3, 4, 1, 2), (4, 1, 2, 3)),
                N.Float32)
       AÆ [[ 1., 2., 3., 4.],
                     [ 3., 4., 1., 2.],
                     [ 4., 1., 2., 3.]],'f')
>>> ind_flat = Numeric.nonzero((A==2.).flat)
>>> lignes = ind_flat 
/ A.shape[1]
Æ [0, 1, 2]
>>> colonnes = ind_flat 
% A.shape[1]
Æ [1, 3, 2]
 note : on peut aussi faire la même chose avec des masques
```
Ξ

Ξ

Ξ

#### <span id="page-51-0"></span>Trucs et astuces de **MA** (1/…)

 $\Box$  Indices des éléments d'un tableau satisfaisant à une condition (pour les utilisateurs de *where* dans IDL, qui ont besoin des indices explicites)

```
A = N.array(((1, 2, 3, 4), (3, 4, 1, 2), (4, 1, 2, 3)), N.Float32)
                A Æ [[ 1., 2., 3., 4.],
                                     [ 3., 4., 1., 2.],
                                     [ 4., 1., 2., 3.]],'f')
1. on masque les éléments auxquels on ne s'intéresse pas
            A_mask = MA.masked_not_equal(A, 2.).mask()
Æ [[1,0,1,1,]
                                                                   [1,1,1,0,]
                                                                   [1,1,0,1,]]
2. on applique ce masque à un tableau qui contient tous les indices des cases
           A_indices = N.indices(A.shape)
                                                      \rightarrow [[[0,0,0,0,]
                                                                    [1,1,1,
1,]
                                                                   [2,2,2,2,]]
                                                                   [[0,
1,2,3,]
                                                                   [0,1,2,3,]
                                                                   [0,1,2,3,]]]
           nb dims = N.random(A)A_indices_masked = MA.masked_array(A_indices, N.resize(A_mask, (nb_dims,) + A.shape))
3. on supprime les indices masqués
           A_indices_compressed = A_indices_masked.compressed() 
                                                       \rightarrow [0,1,2,1,3,2,]
           A_indices_compressed.shape = (nb_dims, -1)
Æ [[0,1,2,]
                                                                   [1,3,2,]]
           lignes = A_indices_compressed[0]
                                                       \rightarrow [0,1,2,]
           colonnes = A_indices_compressed[1]
                                                      \rightarrow [1,3,2,]
```
## CDAT et le langage python

Gestion des variables et des Entrées/Sorties avec… … le module **cdms**(et les modules **MV, cdtime, cdutil, genutil, …** )

### A quoi sert **cdms** ?

- 0 Le module **cdms** permet très facilement de :
	- an<br>Ma lire des fichiers de données au format NetCDF et grads/grib (avec un fichier '**.ctl**' approprié)
		- Note : les fichiers  ${\sf NetCDF}$  peuvent être sur un serveur . OPeNDAP/DODS distant!
		- □ Accès aux variables
		- □ Accès aux métadonnées des variables
			- u nom, unités et autres attributs
			- $\Box$ axes
	- an<br>Ma ■ créer des fichiers NetCDF (uniquement NetCDF...)
	- modifier des variables dans des fichiers NetCDF existants
	- *changement de grilles, grilles irrégulières*, …
- П [Documentation détaillée](#page-66-0) dans **cdms.pdf**
	- Et résumé dans **cdms\_quick\_start.pdf**

…

#### Utiliser la documentation de **cdms** …

- $\Box$  C'est plus un manuel de référence que d'utilisation…
	- $\rightarrow$  Il faut commencer par lire cette présentation et **[cdms\\_quick\\_start.pdf](#page-66-0)** ☺
- Les sections du manuel de **cdms** sont organisées en fonctions des objets créés par **cdms**
	- 1 Introduction et exemples
	- 2.3 Les méthodes de **cdms** (**cdms.xxx()**, fonctions de création d'axes et des grilles, …)
	- **2.5 Les axes (création)**  $\rightarrow$  **voir aussi 2.3**
	- $\overline{\phantom{a}}$ 2.6 Les objets fichiers (lecture et écriture des variables)
	- $\overline{\phantom{a}}$ 2.9 Le module **MV** (la même chose que **Numeric** et **MA**…)
	- $\overline{\phantom{a}}$ **2.10 Les grilles**  $\rightarrow$  **voir aussi 2.3**
	- $\overline{\phantom{a}}$  2.11 Les variables (création et utilisation)
		- $\Box$ Table 2.34 Création (**cdms.createVariable()** )
		- □ Table 2.35 Utilisation des variables (et récupération des axes)
		- 2.11.1 Les sélecteurs (comment spécifier les *zones* à lire)
	- П 3 Le module **cdtime** (gestion/conversion du temps)

 $\overline{\phantom{a}}$ 

…

# Qu'est-ce qu'un fichier NetCDF?

- □ C'est un fichier binaire qui :
	- est au format NetCDF (lu/écrit avec la librairie NetCDF)... ©
		- n.  $\Box$  fichier auto-documenté  $\rightarrow$  pas besoin d'avoir de connaissances *à-priori* sur le fichier pour pouvoir utiliser son contenu!
		- n. contenu lisible sur n'importe quel type de processeur… norme XDR Æ pas de problème de *little/big endian*!
		- □ Accès de base au contenu avec : **ncdump [-h] fichier.nc | more**
	- $\overline{\phantom{a}}$  suit éventuellement la convention CF
		- *Climate and Forecast* (anciennement convention *GDT* )
		- $\Box$ objectif : faciliter l'échange et la comparaison des données, faciliter la compréhension des données par les programmes et les utilisateurs
		- П. convention : les variables et les axes doivent avoir un attribut les variables, et de leur rajouter un attribut standard\_name, … Exemple : variable **rls**

```
units\rightarrow W m-2
standard_name
                     Æ surface_net_downward_longwave_flux
```
- n Plus de renseignements :
	- <http://www.unidata.ucar.edu/software/netcdf/>
	- ш <http://www.cgd.ucar.edu/cms/eaton/cf-metadata/> http://www.cgd.uc[ar.edu/cms/eaton/cf-metadata/daresburytalk.pdf](http://www.cgd.ucar.edu/cms/eaton/cf-metadata/daresburytalk.pdf)

#### Tout ça pour arriver aux… variables **MV**!

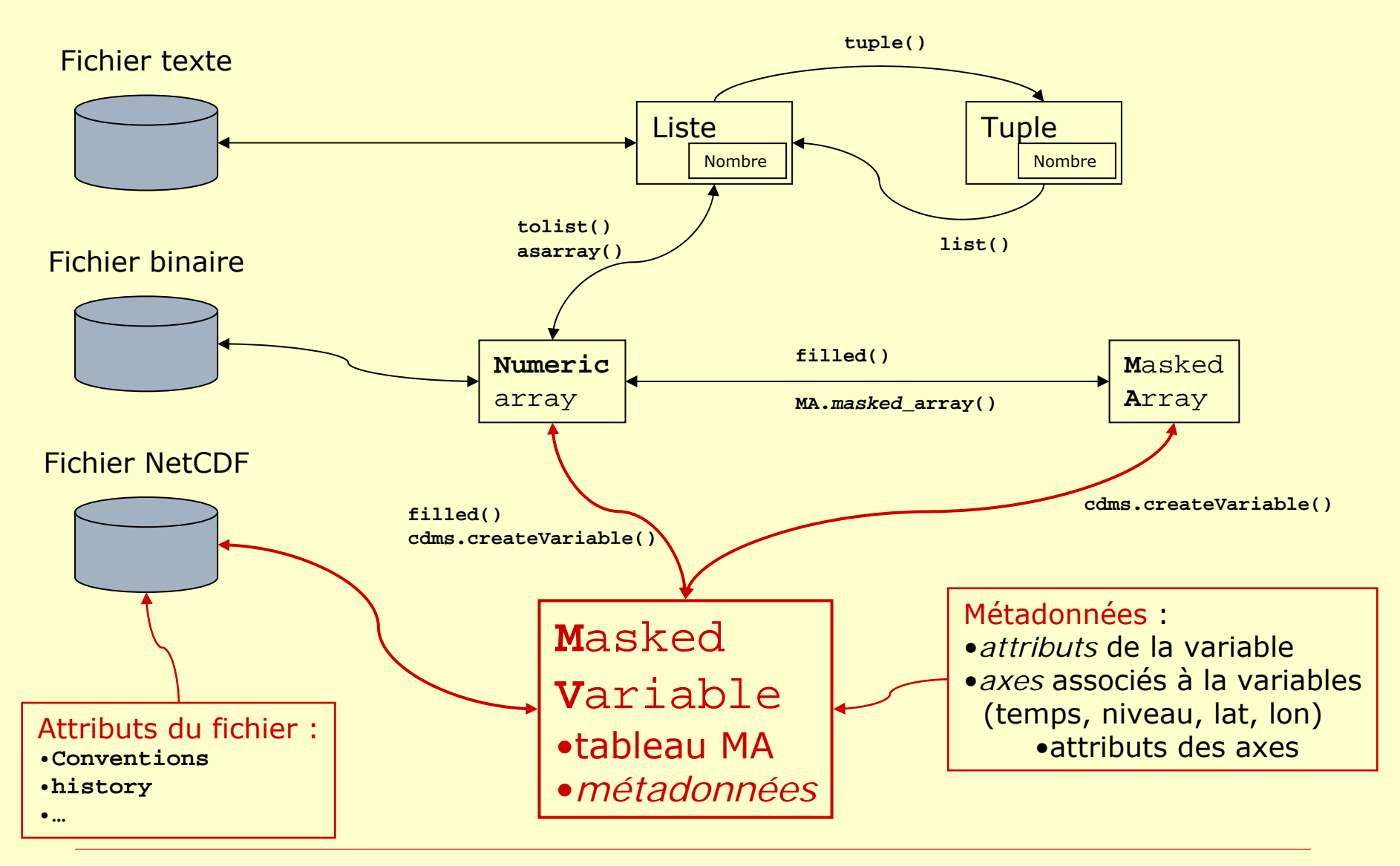

## Opérations sur les fichiers

```
\Box Ouverture d'un fichier :
          fic = cdms.open('nom_fichier', mode)
     Modes d'accès :D \mathbf{r} = lecture seule (par défaut)
            'w' = écriture (création d'un fichier)
          \Box 'a' ou 'r+' = mise à jour d'un fichier (avec des file variables, ou pour rajouter des 
               pas de temps)
     Fichiers OPeNDAP/DODS (accès à des fichiers distants en lecture) :
          fic = cdms.open('http://nom_serveur/cgi-bin/nph-dods/chemin/nom_fichier.nc')
\Box Fermeture : fic.close()
     Attention! Ne jamais oublier de fermer les fichiers ouverts avec cdms!
\Box Lecture d'attributs globaux, en mode 'r'
          print fic.Conventions, fic.history
\Box Création d'attributs en mode 'w' (et 'r+'?)
           fic.nom_attribut =valeur
☺Exemple : fic.history ='Created by %s (%s)' % (user, date)
\Box Informations sur le contenu :
      ×
     ■ fic.attributes.keys() → liste des attributs globaux du fichier
      ×
          fic.listvariables()
                                           \rightarrow contenu du fichier
     .
           fic.axes.keys()
                                           \rightarrow liste des axes
               lon_ax = fic.getAxis('longitude')
           ou lon_ax = fic.axes['longitude']
```
 $\Box$  Ecriture d'une variable dans un fichier : **fic.write(***variable\_MV***)** Note : voir aussi l'[ajout de pas de temps à](#page-0-0) un fichier, et l'utilisation d'une *[file variable](#page-58-0)* pour la modification d'une variable directement dans un fichier

## <span id="page-58-0"></span>Lecture d'une variable

- $\Box$ Une variable est un objet du module **MV** ( **M**asked **V**ariables)
- $\Box$ Chargement d'une variable en mémoire :

```
var = fic(nom_var [, sélection])
```
- Ξ Par défaut, chargement de toute la variable (attention aux *grosses* variables!), avec les mêmes axes que dans le fichier
- × On peut aussi utiliser un *pointeur* (*file variable*) sur une variable dans le fichier!
- 0 Spécification (restriction à un intervalle) des axes :
	- Ξ un axe pour lequel on ne spécifie rien sera lu entièrement
	- Ξ il est possible de spécifier ce que l'on veut lire pour un ou plusieurs axes

```
var = fic('tas', time=slice(2, 5), latitude=(-90, 90), 
   longitude=(-180, 180))
```

```
\Box spécification en coordonnées :
```

```
nom_axe=(coord_début, coord_fin [, 'co'])
```
- П voir plus loin pour des détails sur la [gestion du temps](#page-60-0)
- п voir la doc de **MapIntervalExt** dans **cdms.pdf** (table 2.10 de la section 2.5) pour plus de détails sur la façon de spécifier une zone (**'co'** et ses variantes…)

```
n.,
     spécification en indices :
```

```
… en n'oubliant pas que les indices commencent à
0!
nom_axe=slice(indice_début, indice_fin_exclu, pas)
```

```
Note : retournement d'un axe avec slice(None, None, -1)
☺
```
 $\Box$  suppression des dimensions de taille 1 (dim *unitaires*) : Il faut rajouter un mot-clé : **squeeze=1**

```
var = fic('tas', time=slice(2, 3))
                                                    \rightarrow var.shape = (1, 50, 64)var = fic('tas', time=slice(2, 3), square=1) \rightarrow var.shape = (50, 64)
```
#### Les *sélecteurs* de zone

```
Autres façons d'écrire :
         var = fic('tas', time=slice(2, 5), latitude=(-90, 90), 
             longitude=(-180, 180))
\BoxLes sélecteurs permettent de créer des zones prédéfinies, utilisables pour lire une variable :
     from cdms.selectors import Selector
    tsel = Selector(time=slice(2, 5))
     zonesel = Selector(latitude=(-90, 90), longitude=(-180, 180))
     \rightarrow var = fic('tas', tsel, zonesel)
\Box Les sélecteurs peuvent être combinés!
    combisel = tsel & zonesel\rightarrow var = fic('tas', combisel)
```
 $\Box$ Remarque : les noms des axes…

- Ξ On peut spécifier un axe en donnant son *nom générique* (ex : **time**) ou son nom exact dans le fichier (ex : **time\_counter**)!
- $\Box$  Si on utilise le nom générique, **cdms** arrivera à reconnaître l'axe dans le fichier si son nom est suffisamment standardOn peut aider **cdms** en lui indiquant des synonymes pour les noms des axes **cdms.axis.latitude\_aliases.append('y1')**

## <span id="page-60-0"></span>Utilisation d'une variable

- П Informations sur une variable (en mode intéractif) : **var.info()**
- $\Box$  Manipulation numérique : Tout se passe comme pour une variable de **MA**! ☺ Ξ opérations de *slicing* et *indexing* standards (**var[]**) Ξ pour conserver les métadonnées d'une variable (les axes, en particulier), il faut utiliser les fonctions de **MV** : **import cdms** ou **import MV MA.average()** Ù **cdms.MV.average()** Ù **MV.average()** Attention, pour calculer une moyenne *pondérée* par la surface des mailles, il faut utiliser**cdutil.averager()** ! □ Liste des attributs d'une variables : **var.attributes.keys()**  $\Box$  Lecture d'un attribut : **var.***nom\_attribut* **u = var.units** (ou **var.attributes['units']**) □ Modification/création d'un attribut : **var.nom\_attribut = valeur**  $\Box$  Copie d'une variable : **B = A[…]** ou **B = A.clone()** □ Restriction de la zone *<sup>à</sup> posteriori* (après lecture) : Ξ en plus du slicing/indexing (**var[]**), il est possible de restreindre la zone sur laquelle la variable est définie **var\_NH = var(latitude=(0, 90))**
	- Ξ ■ note : on peut aussi faire un squeeze=1 à posteriori! ©

## <span id="page-61-0"></span>Les *file variables* (1/2)

Une *file variable* est un *pointeur* sur une variables *dans* un fichier

 $fvar = fic[nom var]$ 

п La variable n'occupe pas de place en mémoire (tant que l'on ne fait pas d'opération dessus)

- П On ne peut pas spécifier de zone (on pointe sur *toute* la variable dans le fichier)
- $\Box$ Les valeurs de la variables sont chargées en mémoire lors d'une opération de slicing/indexing
	- $\rightarrow$ Chargement uniquement des valeurs demandées
- $\Box$  Note : dans **cdms.pdf**, les variables qui ne sont pas des *file variables* sont appelées des *transient variables* … ☺

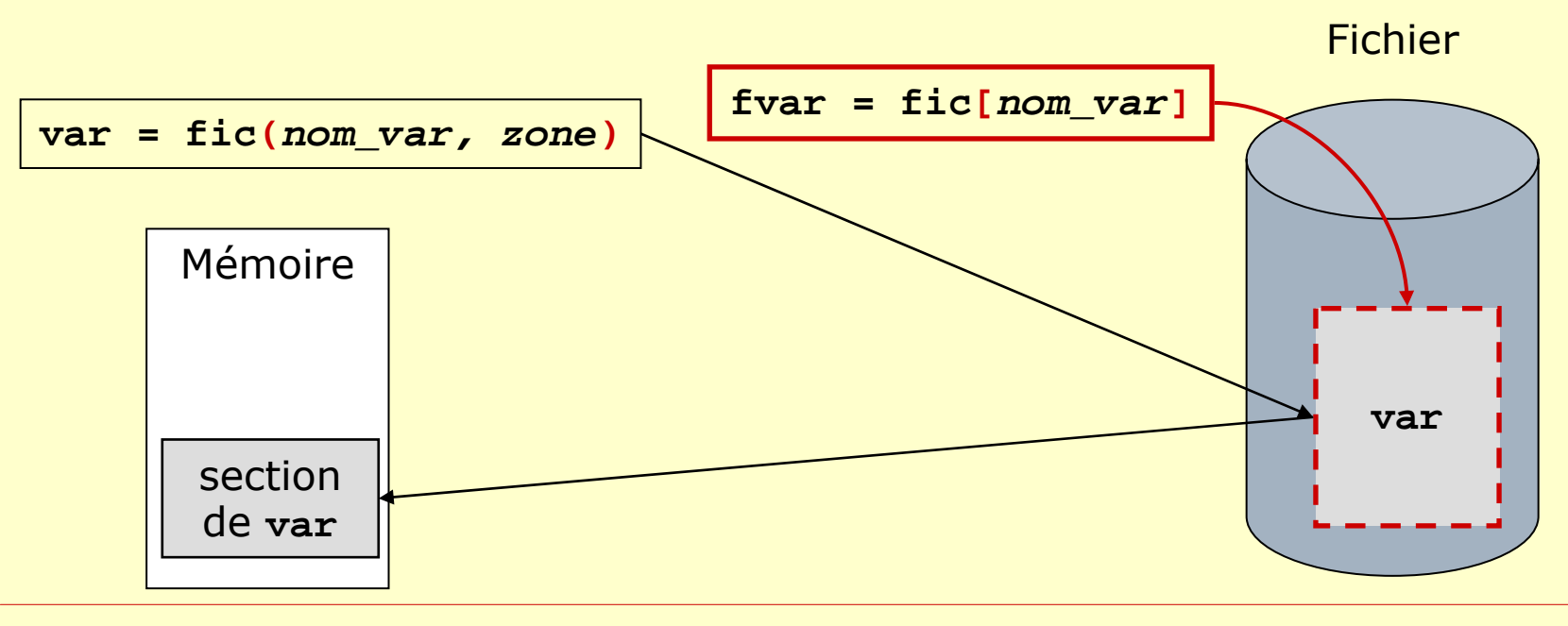

## Les *file variables* (2/2)

- $\Box$  Modification d'une variable *dans* un fichier existant :
	- Ξ utilisation principale des *file variables*!
	- Ξ il faut ouvrir le fichier en mode '**r+**' (lecture/écriture)
	- Ξ l'écriture se fait automatiquement quand on assigne une valeur à la *file variable* :

```
fvar.shape
Æ (12, 50, 64)
```

```
fvar[:, 10:15, 31:40] = 0.
Æ mise à zéro d'une zone dans le 
fichier, pour tous les pas de temps
```
- $\Box$ astuce : on peut utiliser mapIntervalExt pour déterminer les indices de la zone à modifier!
- $\Box$  Erreurs à éviter :
	- Ξ il vaut mieux travailler sur une copie du fichier à modifier, pour mettre au point le script! ☺

Æ **shutil.copy(fic, destination)**

- Ξ ne pas fermer le fichier tant que l'on a besoin d'une variable en cours d'utilisation (ou d'un axe de cette variable)
- Ξ ne pas oublier de fermer le fichier à la fin!
- . . ne pas se tromper dans l'ecriture!
	- **fvar[…] <sup>=</sup>***nouvelles\_valeurs* Æ OK ☺
		- **Contract Contract Street nouvelles\_valeurs** doit avoir le même *typecode* que fvar!
		- п **nouvelles\_valeurs** doit avoir une *shape* compatible avec la zone sélectionnée de fvar!
	- $\Box$  fvar = nouvelles\_valeurs  $\rightarrow$  KO  $\odot$ 
		- → cette opération détruit le pointeur et crée une nouvelle variable fvar...

#### Récupération des axes d'une variable

- $\Box$  Noms des axes et liste des *objets axes* (dans le même ordre que pour la variable) : **var.getAxisIds() var.getAxisList()**
- $\Box$  Récupération d'un axe spécifique :
	- г **latax = var.get***Latitude***()**
		- $\rightarrow$ même chose avec **Time, Level** et **Longitude**
	- п **var.getAxis(***numéro\_de\_l\_axe***)** Æ **var.getAxis(var.getAxisIndex('pres\_nivs'))**
- □ Informations sur un axe :
	- п **print latax**
		- **lataxid: latitudeDesignated a latitude axis. units: degrees\_north Length: 46 First: -90.0Last: 90.0Other axis attributes:axis: Y**
	- п **latax.id**, **latax.units**, **latax.axis**, **len(latax)**, **latax.typecode()**, **latax[:]** (valeurs des coordonnées)
	- ш Détermination du type d'un axe avec les méthodes **axe.isTime()**, **isLevel()**, **isLatitude()**, **isLongitude()**
- $\Box$  Bornes d'un axe : **latax.***getBounds()*
	- п récupération des bornes, dans un tableau **(len(latax), 2)**
	- $\blacksquare$  les bornes sont définies dans une variable dont le nom est indiqué dans l'attribut **latax.bounds** (norme CF) **ncdump –h fichier.nc** Æ**float latitude(latitude) ;**

**latitude:bounds <sup>=</sup>"bounds\_latitude" ;**

**latitude:units <sup>=</sup>"degrees\_north" ;**

- п Si les bornes des axes ne sont pas définies dans le fichier NetCDF, les bornes seront automatiquement générées, en<br>fonction du mode de : *cdms.setAutoBounds(mode)* 
	- $\Box$ **<sup>2</sup>** ou **'grid'** (par défaut) : génération des bornes des axes reconnus comme des latitudes et longitudes
	- $\Box$ **<sup>1</sup>** ou **'on'** : génération des bornes pour tous les axes (y compris le temps)
	- $\Box$ **<sup>0</sup>** ou **'off'** : pas de génération des bornes
- п Note : il faut avoir des bornes correctes pour calculer des bonnes moyennes pondérées (avec **[cdutil.averager\(\)](#page-75-0)**)
	- $\Box$ moyennes spatiales : bornes des latitudes et longitudes
	- $\Box$ moyennes temportelles : bornes de l'axe des temps
- $\Box$ Grille (latitude, longitude) associée à la variable : **grille = var.getGrid()**

## Création des axes (1/2)

#### $\Box$ Copie d'un axe : **copie\_axe = axe.clone()**

#### $\Box$ Création d'un axe :

**axe = cdms.createAxis(***valeurs* **[,** *bornes***])**

- **valeurs** est un vecteur de valeurs strictement croissantes
- п **bornes** est un tableau optionnel (mais recommandé!) de forme **(len(valeurs), 2)**
- ш Spécification des bons attributs :
	- D. Temps :

```
axe.designateTime(calendar=cdms.calendrier)
```
**axe.id = 'time'**

```
axe.units ='days since 1900-1-1'
```
Types de calendriers :

- **MixedCalendar** (par défaut) : Julian avant 1582-10-15, Gregorian ensuite…
- **NoLeapCalendar** : années de 365 jours
- **Calendar360** : années de 360 jours
- **JulianCalenda**<sup>r</sup> et **GregorianCalendar**

Il faut que le type de calendrier soit bien défini, pour que les fonctions de conversion de temps donnent des bons résultats!

Note : **ferret** semble avoir des problèmes avec le calendrier **MixedCalendar** (qui génère un attribut '**calendar <sup>=</sup> "proleptic\_gregorian" ;**' dans le fichier netCDF)… Dans ce cas, il faut changer la valeur de l'attribut **calendar** de l'axe temps après l'appel à **designateTime**() et avant l'écriture dans un fichier!

```
Æ axe.calendar ='Gregorian'
```
 $\Box$ Niveau :

```
axe.designateLevel()
```
- **axe.id = 'plev'**
- $\overline{ax}$   $\overline{ay}$   $\overline{ay}$   $\overline{ab}$   $\overline{ab}$   $\overline{ab}$   $\overline{ab}$   $\overline{ab}$   $\overline{ba}$
- $\Box$ Latitude :

```
axe.designateLatitude()
```

```
axe.id = 'lat'
```
**axe.units <sup>=</sup>'degrees\_north'**

 $\Box$ Longitude :

```
axe.designateLongitude()
```

```
axe.id = 'lon'
```
**axe.units <sup>=</sup>'degrees\_east'**

 $\Box$ Modification des valeurs des coordonnées d'un axe existant :

```
axe.assignValue(valeurs) (mise à jour des bornes?)
```
 $\Box$ Remplacement d'un axe d'une variable :

```
var.setAxis(index_de_l_axe, nouvel_objet_axe)
```

```
ouvar.setAxisList([axe<sub>0</sub>, axe<sub>1</sub>, ..., axe<sub>M-1</sub>])
```
 $\leftarrow$  remplacement de tous les axes

# Création des axes (2/2)

#### $\Box$ Création d'axes réguliers :

- П **cdms.create***Uniform***LatitudeAxis(lat\_deb, nb\_lat, lat\_inc)**
- × **cdms.create***Uniform***LongitudeAxis(lon\_deb, nb\_lon, lon\_inc)**
- $\Box$  Création d'axes des latitudes spéciaux :
	- × **latax = cdms.create***EqualArea***Axis(nb\_lat)**  $\rightarrow$  axe régulier en sinus de la latitude (type LMD4/LMD5...)
	- . **latax = cdms.create***Gaussian***Axis(nb\_lat)** → grilles de type *Txx* et *Rxx*
- $\Box$  Création d'une grille latitude/longitude :
	- × **cdms.create***Uniform***Grid(lat\_deb, nb\_lat, lat\_inc, lon\_deb, nb\_lon, lon\_inc)**
		- $\rightarrow$  **grille\_lmdz = cdms.createUniformGrid(90, 46, 4, -180, 72, 5) lat\_lmdz = grille\_lmdz.getLatitude() lon\_lmdz = grille\_lmdz.getLongitude()**
	- П **cdms.create***Gaussian***Grid(nb\_lat, lon\_deb)**
	- П à partir d'axes existants : **cdms.create***Rect***Grid(latax, lonax)**

```
\Box Récupération des poids des cases (en latitude et longitude)
           poids_dims = grille.getWeights()
Æ tuple de 2 éléments
           \rightarrow poids_dims[0] : poids selon les latitudes
           \rightarrow poids_dims[1] : poids selon les longitudes
           Poids de la grille :
           \rightarrow poids = N.matrixmultiply(poids_dims[0][:, N.NewAxis], 
                                           poids_dims[1][N.NewAxis, :])
```
## Gestion de l'axe des temps (2/3)

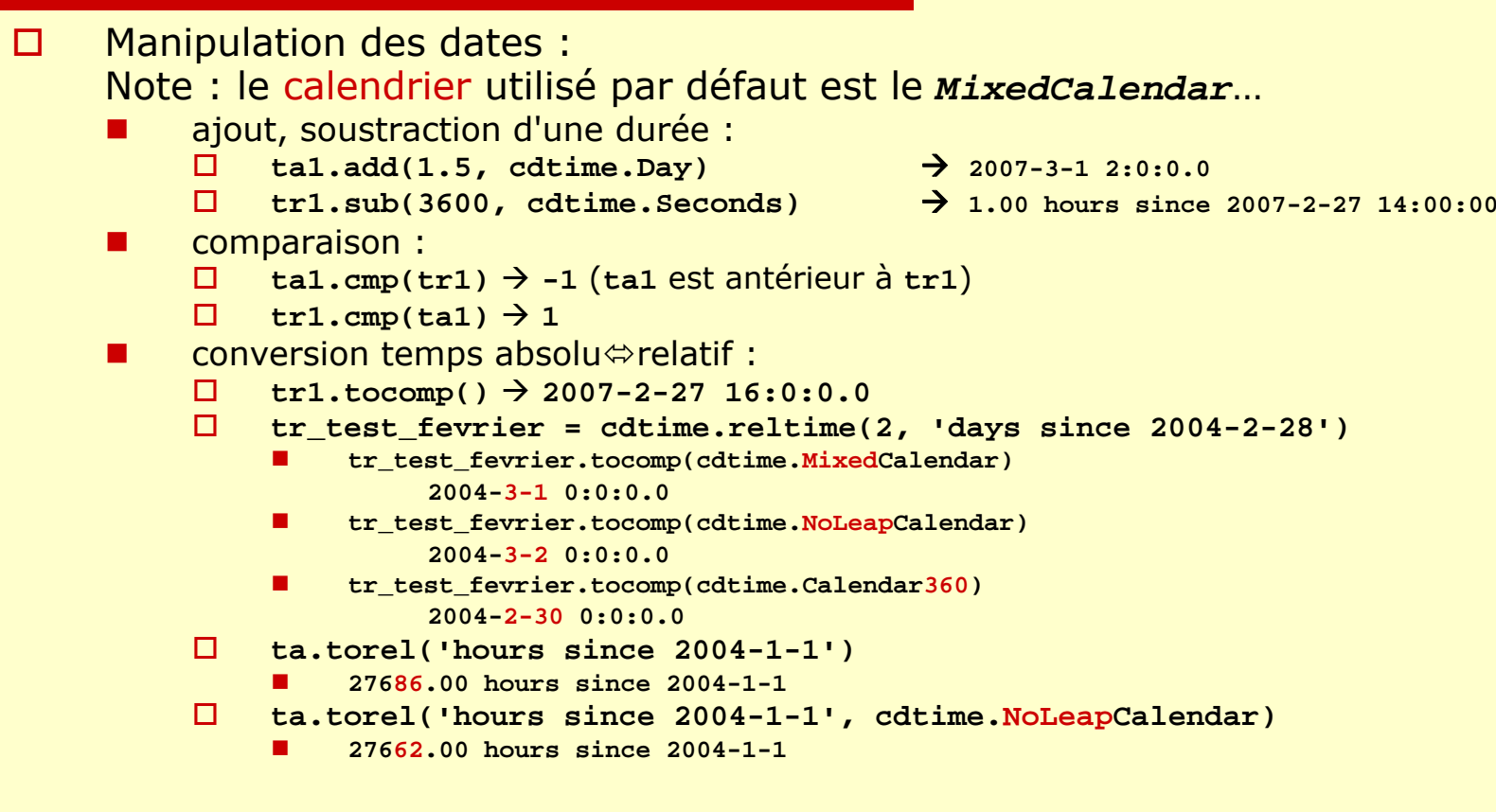

- $\Box$  Manipulation d'un axe des temps :
	- × rappel : affichage des valeurs brutes avec **timax[:]**
	- × affichage des valeurs sous forme (de liste) de temps absolu ou relatif : **timax.asComponentTime()** et **timax.asRelativeTime()**

## Gestion de l'axe des temps (3/3)

 $\Box$ Conversion d'unités relatives

> п exemple : **timax** Æ **id: time**

> > **Designated a time axis. units: days since 1987-1-2 0:0 Length: 5 First: 0.0Last: 4.0**Æ **[ 0., 1., 2., 3., 4.,]**

п **timax.asComponentTime()**

**timax[:]**

- Æ **[1987-1-2 0:0:0.0, 1987-1-3 0:0:0.0, 1987-1-4 0:0:0.0, 1987-1-5 0:0:0.0,**
- **1987-1-6 0:0:0.0]** п **timax.asComponentTime()[0]***.torel***('hours since 1987-1-1 12:0:0')** Æ **12.00 hours since 1987-1-1 12:0:0**
- П **timax.asComponentTime()[-1].torel('hours since 1987-1-1 12:0:0')***.value*  $\rightarrow 108.0$

 $\Box$ Création de bornes correctes (ou correction des bornes existantes) :

- П ■ par défaut, si les bornes ne sont pas définies, et si on a un réglage cdms setAutoBounds(1), les<br>bornes seront définies au milieu de deux pas de temps consécutifs! → on ne veut en général pas ça!
- . correction des bornes avec : **cdutil.setTimeBoundsDaily(***variable\_ou\_axe***)** (et aussi **Monthly** et **Yearly**) Les bornes sont positionnées au début des intervalles considérés, et au début de l'intervalle suivant (exemple : du début d'une journée au début de la journée suivante) **cdutil.setTimeBoundsDaily(timax)** (avec le même axe **timax** que ci-dessus) **timax.getBounds()** Æ **[[ 0., 1.,], [ 1., 2.,], …, [ 4., 5.,]]**
- п dans le cas où on a plusieurs données par jour, il faut utiliser le paramètre optionnel frequency… **cdutil.setTimeBoundsDaily(***variable\_ou\_axe, frequency=freq***)** :
	- $\Box$  données toutes les 12 heures : **frequency=2**  $\Box$ 
		- données toutes les 6 heures : **frequency=4**
	- $\Box$ données toutes les heures : **frequency=24**

п

#### Exemple : fonction de conversion de temps relatif

```
def changeTimeAxisUnits(old_axis, new_units):
    import Numeric, cdms, cdtime
    # Get the calendar, if defined
   # (default to cdtime.DefaultCalendar otherwise, which
    # is supposed to be cdtime.MixedCalendar...)
    try:
       cal = old_axis.calendar
    except:
        cal = cdtime.DefaultCalendar# Determine the new values of the time coordinatesold_comptime_list = old_axis.asComponentTime(cal)
    new_vals_list = [t.torel(new_units, cal).value
                     for t in old_comptime_list]
    new_vals = Numeric.asarray(new_vals_list, old_axis.typecode())
    # Determine the new values of the bounds,
    # if the bounds are defined, then create the axis
    old_bounds = old_axis.getBounds()
    if old_bounds:
       old_units = old_axis.units
        new_bounds_list = [cdtime.reltime(b, old_units).torel(new_units,
                                                              cal).value
                           for b in old_bounds.flat.tolist()]
        new_bounds = Numeric.asarray(new_bounds_list, old_bounds.typecode())
        # Bounds array must have a shape of (len(old_axis), 2)
        new bounds. shape = (-1, 2)new_axis = cdms.createAxis(new_vals, new_bounds)
    else:new_axis = cdms.createAxis(new_vals)
    # Define the attributes for the new axisnew_axis.designateTime(cal)
    new_axis.id = old_axis.id
    new_axis.units = new_units
    return new_axis
```
## Création d'une variable

```
\Box Par copie ou slicing/indexing d'une variable existante
          nouvelle = <b>v</b>[0, ...]
```
□ Par opération mathématique sur une ou plusieurs variables existantes

```
v_nouvelle = v – 273.15
```
- Ξ les variables doivent être définies sur les mêmes axes (et la nouvelle variable aura aussi les mêmes axes)
- × le *typecode* [de la nouvelle](#page-12-0) variable dépend des opérandes et du mode de [gestion de la précision](#page-12-0)
- Ξ la nouvelle variable a un nom par défaut (*variable\_nn*), et pas d'attributs…

Mise à jour du nom et des attributs :

```
v_nouvelle.id = 'nouveau_nom'
```

```
v_nouvelle.units ='nouvelles unités'
```

```
п
     En combinant divers éléments :
```

```
var = cdms.createVariable(tableau_ou_var, mask=m,
```
 $\texttt{axes}=(\texttt{axe}_{0}, \dots, \texttt{axe}_{N-1})$ , id=nom\_var)

```
var.units ='unités'
```

```
var.autre_attribut = valeur …
```
Notes :

- n. le nom de la variable (id), le masque, les axes et les attributs seront<br>les mêmes que ceux de tableau\_ou\_var, si tableau\_ou\_var est une<br>variable mv, et que l'on ne fournit pas de paramètres de remplacement.
- $\Box$  $\square$  Plus de détails dans la table 2.34 (p 96) de la section 2.11 ...  $\odot$

## Attentions! Erreurs à éviter (1/...)

 $\Box$  Le module **cdms** <sup>n</sup>'est disponible que si CDAT a été installé! Si on a l'erreur [suivante, c'est](#page-8-0) que l'on <sup>n</sup>'a pas accès à la bonne [version de python/CDAT](#page-8-0)

**ImportError: No module named cdms**

- $\Box$  Mise à zéro (ou autre) d'une variable :
	- $\overline{\phantom{a}}$ ■ var[…] = 0. → toutes les valeurs de var sont mises à zéro ☺
	- П ■ var = 0. → le tableau var est détruit et remplacé par un réel valant zéro! ®
- BUG **cdms**! Création d'un axe de taille 1 (1 pas de temps, par exemple) :

```
axval = Numeric.array((0.,), Numeric.Float32)
```
 $\overline{\phantom{a}}$ Ne pas utiliser :

```
axe = cdms.createAxis(axval)
```

```
ou axe = cdms.createAxis(0.)
```
Utiliser :

```
axe = cdms.createAxis((axval,))
```
ou **axe = cdms.createAxis((0.,))**
### Trucs et astuces de **cdms, …** (1/…)

```
\Box On peut faire directement un :
        import MV
    pour pouvoir taper MV.fonction() au lieu de 
    cdms.MV.fonction()
П.
     Transformation d'une variable MV en un tableau de Numeric : 
    var.filled()
\Box Extrema d'une variable :
                 MV.minimum.reduce(var.flat), 
                 MV.maximum.reduce(var.flat)
        ou genutil.minmax(var)
\Box Changement d'unités :
         Si on n'a pas de mémoire ou que l'on est vraiment fatigué! 
☺
    from genutil import udunits
        lapse_rate = udunits(1., 'degC km-1')
            П
            ■ lapse_rate .value → 1.
            п
             lapse_rate.units
Æ 'degC km-1'
         lapse_rate.to('K m-1') 
Æ udunits(0.27415,"K m-1")
        facteur, offset = lapse_rate.how('K m-1')
            Æ (0.001, 0.27315)
        lapse_rate - udunits(0.27415,"K m-1")
            udunits(0.0,"degC km-1")
    Liste des unités connues : lapse_rate.available_units()
```
## Trucs et astuces de **cdms, …** (2/…)

- $\Box$  Rajouter des pas de temps à une variable dans un fichier existant!
	- × ■ le fichier doit être ouvert en mode 'a' (ou 'r+' : dans ce mode, génération d'une *exception* à l'ouverture, si le fichier n'existe pas déjà)
	- × le fichier doit déjà contenir une variable var1(time1<sub>fic1</sub>, lon1, lat1) dont la **première dimension (indice 0...) est le temps, et est considérée comme** *UNLIMITED* par netCDF. On suppose que **time1fic1** est défini avec l'unité **unit1** et le calendrier **calendar1**

Exemple : fic1 contient var1, défini sur un axe de N<sub>fic1</sub> pas de temps.

$$
\texttt{Vf1}_{\texttt{min}} \leq \texttt{time1}_{\texttt{fic1}} \leq \texttt{Vf1}_{\texttt{max}}
$$

a se On suppose que les pas de temps à rajouter à var1 dans le fichier sont contenus dans la variable var1 en mémoire : var1(time1, lon1, lat1)

où **time1** a 2 pas de temps [**V1 unit1**, **V2 unit1**] (et **V1** <sup>&</sup>lt;**V2**)

- et **time1** est défini sur le même calendrier **calendar1** que celui de **fic1**
- × si on rajoute des pas de temps à **var1**, et que le fichier contient d'autres variables définies sur l'axe des temps (**vari(time1, …)**), ces variables sont aussi étendues, en remplissant l'extension avec la valeur *missing value*
- П **fic1.write(var1)** :
	- П. *Remplacement* des *valeurs* de var1 pour les pas de temps v1 et v2 si v1 et v2 sont<br>2 pas de temps *consécutifs* et *existants* de time1<sub>fic1</sub>
	- *Remplacement* de **V1** et *ajout* de **V2** si **V1**==**Vf1max** (rappel : **V1** <sup>&</sup>lt;**V2**) □
	- $\Box$ *Ajout* de **V1** et **V2** si **V1** >**Vf1max**
- $\blacksquare$  **fic1.write(var1, index=idx)** :
	- п. Si **0** <= **idx** <= **Nfic1-1** : *remplacement* (et éventuellement *ajout*) des pas de temps d'indice **idx** et **idx+1** par **V1** et **V2** et les valeurs de **var1**
	- □ Si **idx** > **Nfic1-1** : *ajout* des 2 pas de temps de **var1**
	- $\Box$  Attention! Avec ce mode d'écriture, **cdms** ne vérifie pas la cohérence des valeurs de **v1** et **v2** avec les valeurs de <code>time1 $_{\texttt{fic1}}$ </code> …

```

Exemple : si time1fic1=[15, 45, 75, 105, 135] days since 1-1-1 (calendar360)
                  et V1=
0, V2=10, idx=
2
```
on obtient un axe mis à jour : **[15, 45, 0, 10, 135]** !

### Trucs et astuces de **cdms, …** (3/…)

 $\Box$  Détermination des indices d'une zone en fonction de ses coordonnées, avec **MapIntervalExt… → exemple pour les latitudes** 

```
 définition de la zone :
zonelat = (lat deb, lat fin, 'cc')
Note : voir la doc de MapIntervalExt dans cdms.pdf (table 2.10 de la section 2.5) pour plus de détails sur la façon de spécifier une zone ('cc' et ses variantes…)
```
- п récupération des *indices* et du *pas* :
	- $\Box$ **latax = var.getLatitude()**

```
ind_deb, ind_fin, pas = latax.MapIntervalExt(zonelat)
```
- $\blacksquare$  Si **pas=1** : **lat\_deb** et **lat\_fin** sont orientés dans le même sens que les latitudes dans le fichier
- Ξ Si **pas=-1** : sens inverse
- Ξ ■ Exemple:1at\_deb<1at\_fin et les latitudes vont de +90° à -90° → pas=-1
- Les indices récupérés sont tels que :

```
var = fic('nom', latitude=zonelat) Ù var = fic('nom', latitude=slice(ind_deb, 
     ind_fin, pas))
```
- п. Utilité : la connaissance des indices permet de faire des opérations de *slicing* pour étudier/modifier une zone d'intérêt!
	- … en particulier pour travailler avec des *files variables*!
- × exemple :
	- $\Box$ **latax[:]** Æ **[-90.,-86., … , 10., 14., 18., 22., 26., 30., … , 90.]**

```
\Box latax.mapIntervalExt( (11, 52, 'cc'))
Æ (26, 36, 1)
```
- П. **latax[26:36:1]** Æ **[14., 18., 22., 26., 30., 34., 38., 42., 46., 50.]**
- $\Box$  $\texttt{latax}[26] \rightarrow 14.0$ **3***5***]** Æ **50.0**
- П longitudes : si on n'obtient pas  $0 \le i$  ind deb  $\le$  ind fin  $\le$  = len(lonax), la zone **demandée a necessité la prise en compte de la périodicité de 360°, et il faut envisager un traitement particulier!**

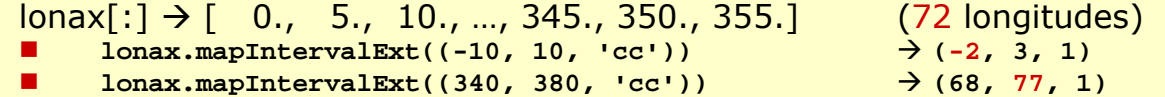

П

### **cdutil** et **genutil**

Ces modules sont décrits dans **cdat\_utilities.pdf**

 $\rightarrow$  lire la doc avant de faire des moyennes et des statistiques! ☺

□ cdutil.averager ...

# CDAT et le langage python

Gestion du graphisme avec… … le module **vcs**

## Graphisme avec vcs

# Autres modules (*contrib* )

- □ Ce sont des modules supplémentaires distribués avec CDAT
- □ La liste à jour est disponible sur
	- [http://www-pcmdi.llnl.gov/software](http://www-pcmdi.llnl.gov/software-portal/cdat/contrib)[portal/cdat/contrib](http://www-pcmdi.llnl.gov/software-portal/cdat/contrib)

## Liens utiles

- п. Site officiel de CDAT
	- <http://www-pcmdi.llnl.gov/software-portal/cdat/>
		- □ Liste des contribs (modules optionnels) disponibles dans CDAT

<http://www-pcmdi.llnl.gov/software-portal/cdat/contrib>

- $\Box$  Récupération des sources sur :
	- Г Sourceforge : <http://sourceforge.net/projects/cdat/>
	- Г Le serveur subversion du PCMDI : <http://www-pcmdi.llnl.gov/software-portal/cdat/support/svn>
- $\Box$  Python/CDAT for Earth Scientists: Tips and Examples [http://www.johnny-lin.com/cdat\\_tips/](http://www.johnny-lin.com/cdat_tips/)
- п Table de correspondance entre python, IDL et MATLAB/Octave

<http://37mm.no/mpy/idl-python-xref.pdf>

O. Plein de scripts de JYP au LSCE <http://boulimix/~jypeter/CDAT/Progs/Devel/> **<http://www-lscei.cea.fr/Dokuwiki/doku.php?id=cdat:exemples>**

# Documentation recommandée

#### □ Sur le site officiel

<http://www-pcmdi.llnl.gov/software-portal/cdat/manuals> [http://www-pcmdi.llnl.gov/software-portal/cdat/quick\\_reference](http://www-pcmdi.llnl.gov/software-portal/cdat/quick_reference)

#### Au LSCE

an<br>Ma Doc :

<http://boulimix/~jypeter/CDAT/Doc/CDAT>

ou **/home/users/jypeter/CDAT/Doc/CDAT**

et **/home/users/jypeter/CDAT/Doc/utile.txt**

- **[numpy.pdf](http://boulimix/~jypeter/CDAT/Doc/CDAT/numpy.pdf)** : Numeric
- **[cdms.pdf](http://boulimix/~jypeter/CDAT/Doc/CDAT/cdms.pdf)**, **[cdms\\_quick\\_start.pdf](http://boulimix/~jypeter/CDAT/Doc/CDAT/cdms_quick_start.pdf)** : cdms

**[vcs\\_quick\\_ref.pdf](http://boulimix/~jypeter/CDAT/Doc/CDAT/vcs_quick_ref.pdf)** : vcs

Exemples (*tutorials*) :

**/home/share/unix\_files/cdat/tutorials**

Exemples de *jypeter*

**/home/users/jypeter/CDAT/Progs/Devel**

**http://www-lscei.cea.[fr/Dokuwiki/doku.php?id=cdat:exemples](http://www-lscei.cea.fr/Dokuwiki/doku.php?id=cdat:exemples)**

## Des questions?

…

# A faire…

- □ détails sur cdutil, genutil
- □ Regridding
- Grilles irrégulières
- Agréger plusieurs fichiers netCDF en un seul jeu de données (*dataset* )

□ vcs...

…

 $\blacksquare$